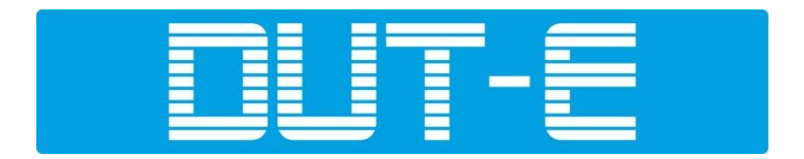

# **ДАТЧИК УРОВНЯ ТОПЛИВА**

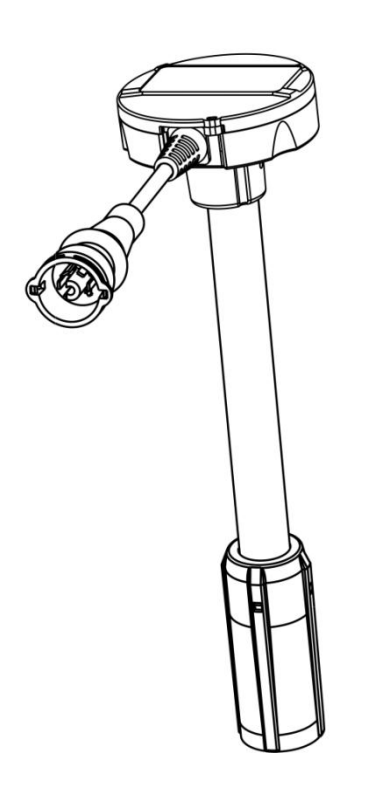

# **DUT-E GSM РУКОВОДСТВО ПО ЭКСПЛУАТАЦИИ**

#### **По вопросам продаж и поддержки обращайтесь:**

**А**рхангельск (8182)63-90-72 **А**стана +7(7172)727-132 **А**страхань (8512)99-46-04 **Б**арнаул (3852)73-04-60 **Б**елгород (4722)40-23-64 **Б**рянск (4832)59-03-52 **В**ладивосток (423)249-28-31 **В**олгоград (844)278-03-48 **В**ологда (8172)26-41-59 **В**оронеж (473)204-51-73 **Е**катеринбург (343)384-55-89 **И**ваново (4932)77-34-06 **И**жевск (3412)26-03-58 **К**азань (843)206-01-48

**К**алининград (4012)72-03-81 **К**алуга (4842)92-23-67 **К**емерово (3842)65-04-62 **К**иров (8332)68-02-04 **К**раснодар (861)203-40-90 **К**расноярск (391)204-63-61 **К**урск (4712)77-13-04 **Л**ипецк (4742)52-20-81 **М**агнитогорск (3519)55-03-13 **М**осква (495)268-04-70 **М**урманск (8152)59-64-93 **Н**абережные Челны (8552)20-53-41 **Н**ижний Новгород (831)429-08-12 **Н**овокузнецк (3843)20-46-81

**Н**овосибирск (383)227-86-73 **О**мск (3812)21-46-40 **О**рел (4862)44-53-42 **О**ренбург (3532)37-68-04 **П**енза (8412)22-31-16 **П**ермь (342)205-81-47 **Р**остов-на-Дону (863)308-18-15 **Р**язань (4912)46-61-64 **С**амара (846)206-03-16 **С**анкт-Петербург (812)309-46-40 **С**аратов (845)249-38-78 **С**евастополь (8692)22-31-93 **С**имферополь (3652)67-13-56 **С**моленск (4812)29-41-54

**С**очи (862)225-72-31 **С**таврополь (8652)20-65-13 **С**ургут (3462)77-98-35 **Т**верь (4822)63-31-35 **Т**омск (3822)98-41-53 **Т**ула (4872)74-02-29 **Т**юмень (3452)66-21-18 **У**льяновск (8422)24-23-59 **У**фа (347)229-48-12 **Х**абаровск (4212)92-98-04 **Ч**елябинск (351)202-03-61 **Ч**ереповец (8202)49-02-64 **Я**рославль (4852)69-52-93

**Эл. почта: tnh@nt-rt.ru || Сайт: http://technoton.nt-rt.ru**

## Содержание

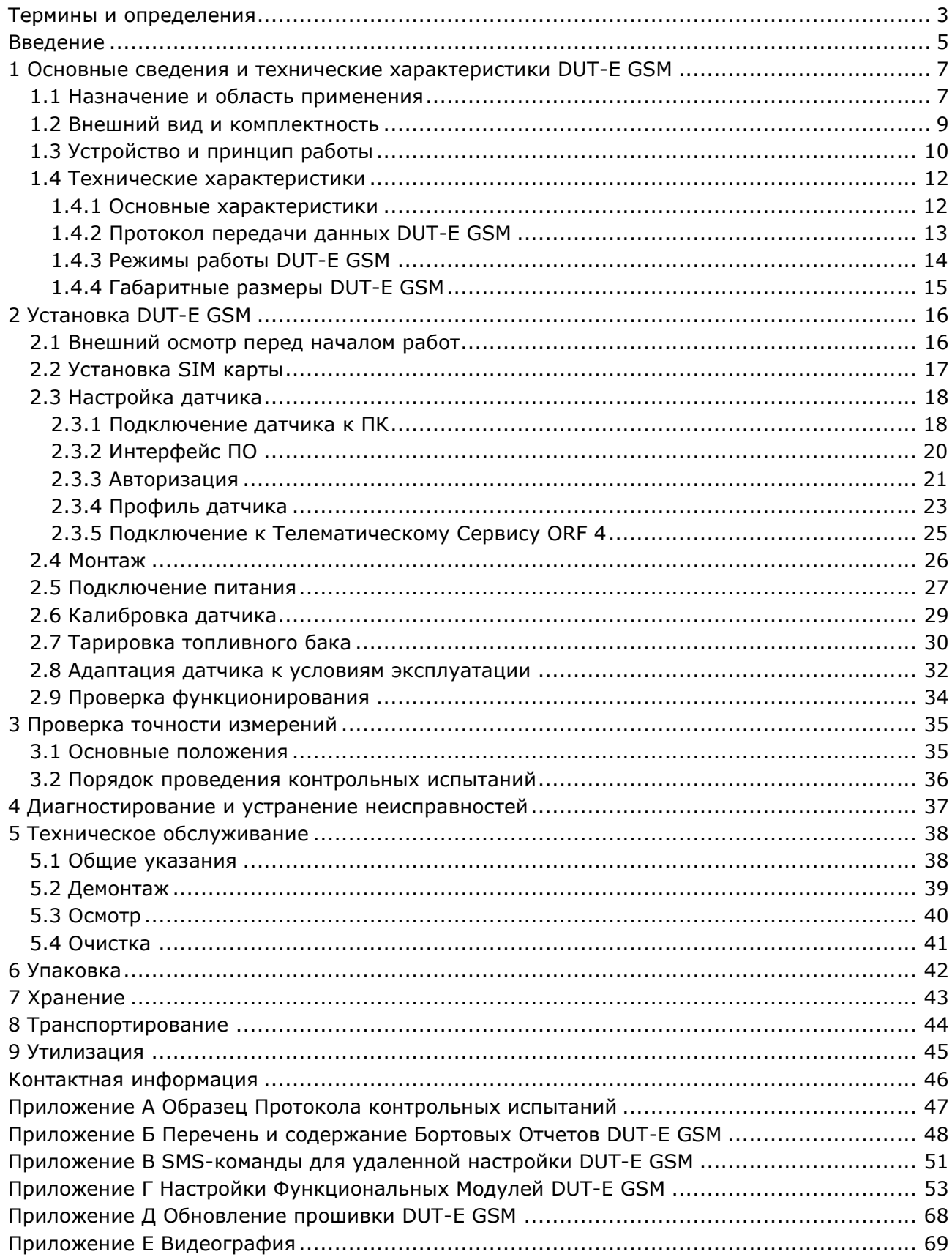

### <span id="page-2-0"></span>**Термины и определения**

**ORF 4** — Телематический Сервис Технотон, предназначенный для приема по каналам сети Интернет Бортовых Отчетов (в т.ч. от DUT-E GSM), их обработки и отображения Оперативных Данных в на фоне карты местности, накопления информации в базе данных и подготовки Аналитических Отчетов по запросу пользователя.

S6 — Телематический Интерфейс транспортных средств (ТС), разработанный Технотон для обеспечения интеграции систем GPS/ГЛОНАСС мониторинга транспорта с элементами электрооборудования автомобиля. Представляет собой систему кабелей и протоколов. Физически реализован на основе интерфейсов CAN 2.0В (ISO 11898-1:2003) и K-Line (ISO 14230).

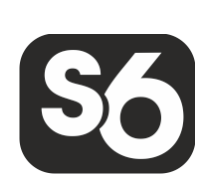

Протокол обмена информацией Телематического Интерфейса S6 построен на основе стандарта SAE J1939 и удовлетворяет его требованиям.

PGN (Parameter Group Number) — объединенная группа параметров S6, имеющая общее наименование и номер. В Функциональных Модулях (ФМ) Юнита, могут быть входные/выходные PGN и PGN настроек.

 $SPN$  (Suspect Parameter Number) — единица информации S6. Каждый SPN имеет наименование, номер, длину данных, тип данных и численное значение.

Могут быть следующие типы SPN: Параметры, Счетчики, События.

SPN может содержать спецификатор, т.е. дополнительное поле, которое позволяет конкретизировать значение параметра (например: Скорость ТС по ГНСС/Среднее значение, Отправка Отчета/Роуминг, Граница напряжения бортсети/Минимум).

Администратор Автопарка — Пользователь ORF 4, администрирующий Автопарк. Имеет расширенные права. Осуществляет внесение/удаление ТС и Менеджеров Автопарка. Как правило, это Интегратор Телематической Системы в Автопарке.

Аналитический Отчет — Отчет ORF 4 о работе ТС, группы ТС, за выбранный период времени (обычно сутки, неделю, месяц). Может содержать цифры, таблицы, графики, карту с нанесенным маршрутом ТС, диаграммы.

Бортовое Оборудование (БО) — Элементы Телематической Системы, устанавливаемые непосредственно на борту ТС.

Бортовые Отчеты (Отчеты) — Информация о ТС, которую пользователь Телематической Системы получает в соответствии со своими заданными требованиями. DUT-E GSM может формировать Отчеты как с определенной периодичностью (Периодические Отчеты), так и при наступлении События (Отчеты о Событии)

<span id="page-2-1"></span>ГНСС (Глобальная Навигационная Спутниковая Система) — Система для определения местоположения объектов посредством обработки сигналов от спутников. ГНСС состоит из космического, наземного и пользовательского сегментов. В настоящее время существуют следующие ГНСС: GPS (США), ГЛОНАСС (РФ), Galileo (ЕС), Compass (КНР).

Маршрут — Массив данных, содержащий координаты, скорость и направление движения ТС. Соответствует маршруту машины на местности. На Карте отображается в виде линий. Направление движения ТС отображается в виде стрелок.

Оперативные Данные — Информация о местонахождении и параметрах эксплуатации ТС, переданная DUT-E GSM на Сервер в реальном времени. Включает данные о координатах, скорости, направлении движения и объеме топлива в баке ТС. Оперативные данные обновляются ORF 4 по мере поступления более свежей информации.

Оперативный Мониторинг - Удаленный контроль местонахождения и параметров эксплуатации ТС в реальном времени, накопление информации и подготовка Аналитических Отчетов по запросу пользователя ORF 4.

Параметр — Изменяющаяся во времени или пространстве характеристика ТС. Например, скорость, объем топлива в баке, часовой расход топлива, координаты. Параметр обычно представлен в виде графика и среднего значения.

Сервер (AVL Сервер) — Аппаратно-программный комплекс Телематического Сервиса ORF 4, предназначенный для обработки и хранения Оперативных Данных, для формирования и передачи через сеть Интернет Аналитических Отчетов по запросу пользователей ORF 4.

Событие — Cравнительно редкое и резкое изменение SPN. Например, резкое увеличение объема топлива в баке – это Событие «Заправка». Событие может иметь одну или несколько характеристик. Так, Событие «Заправка» имеет характеристики: «объем топлива в начале заправки», «объем топлива в конце заправки», «объем заправки» и т.д. При обнаружении события терминал регистрирует время наступления события, которое затем указывается в отчете о событии. Событие всегда имеет привязку ко времени и к месту обнаружения.

Счетчик — Накопительная числовая характеристика Параметра. Счетчик представляется одним числом, значение которого с течением времени может только увеличиваться. Примеры Cчетчиков — расход топлива, пройденный путь, счетчик моточасов и др.

Телематическая Система — Комплексное решение для контроля ТС в реальном времени и Послерейсового Анализа их работы. Основные контролируемые характеристики работы ТС (Маршрут, Расход топлива, Время работы, Техническая исправность, Безопасность). Включает в себя БО, Каналы связи, Телематический Сервис ORF 4.

Транспортное средство (ТС) — Контролируемый объект Телематической Системы. Обычно это автомобиль, автобус или трактор, иногда тепловоз, судно, технологический транспорт. С точки зрения Телематической Системы, к ТС относятся также стационарные установки: дизельные генераторы, отопительные котлы, горелки и т.п.

Функциональный модуль (ФМ) — Встроенная в Юнит аппаратно-программная часть, выполняющая группу определенных функций. Имеет входные/выходные PGN и PGN настроек.

Юнит — Элемент Бортового Оборудования ТС, подключаемый к Телематическому Интерфейсу S6. В применении к настоящему документу этим термином обозначается датчик уровня топлива DUT-E GSM.

### <span id="page-4-1"></span><span id="page-4-0"></span>**Введение**

Рекомендации и правила, изложенные в Руководстве по эксплуатации относятся к **датчику уровня топлива DUT-E GSM** (далее — DUT-E GSM), производства СП Технотон, город Минск, Республика Беларусь.

Настоящий документ содержит сведения о конструкции, принципе действия, характеристиках, а также рекомендации по эксплуатации и установке DUT-E GSM. Кроме того, настоящий документ определяет порядок настройки датчика с помощью программного обеспечения Service S6 DUT-E версии 2.3 и выше.

OUT-E I **IGSM — интеллектуальный датчик** Телематических Систем**, предназначенный для точного измерения уровня топлива в баках автотракторной техники и для** Оперативного Мониоринга **ТС.** 

Отличительные особенности DUT-E GSM:

- передача на Сервер в реальном времени, без использования дополнительных устройств, данных об уровне, объеме и температуре топлива в баке, местоположении, скорости и направлении движения  $TC$ ;
- внутренняя обработка данных (фильтрация и нормирование Параметров, выявление Событий, ведение Счетчиков) упрощает работу Сервера и экономит трафик;
- уникальная функция самодиагностики;
- возможность удаленного контроля и настройки с помощью SMS-команд.

DUT-E GSM также обладает совокупностью преимуществ всех остальных моделей датчиков линейки DUT-E:

- соответствие отечественным и европейским автомобильным стандартам;
- эргономичное байонетное крепление позволяет экономить время на монтаже;
- обрезка измерительной части до любой необходимой длины;
- уникальный донный пружинный упор усиливает жесткость крепления;
- фильтр-сетка надежно защищает от воды и грязи;
- полный набор монтажных элементов, кабель и предохранители в комплекте;
- термокоррекция с настраиваемым коэффициентом позволяет проводить автоматическую коррекцию измерений, исходя из температуры окружающей среды;
- встроенный стабилизатор питания выходные данные не зависят от напряжения бортовой сети;
- защита от переполюсовки и короткого замыкания по любому из выводов на бортовую сеть и на корпус;
- пломбировочныe отверстия для пресечения несанкционированного вмешательства в работу датчика;
- эргономичные углубления для пальцев в корпусе обеспечивают удобную фиксацию датчика в байонетном креплении при монтаже.

Для настройки DUT-E GSM используется сервисный комплект SK DUT-E (приобретается отдельно) и ПО Service S6 DUT-E

**ВНИМАНИЕ:** При эксплуатации DUT-E и SK DUT-E необходимо строго придерживаться рекомендаций Производителя, указанных в настоящем Руководстве по эксплуатации.

Производитель гарантирует соответствие датчиков DUT-E GSM требованиям технических нормативных правовых актов при соблюдении условий хранения, транспортирования и эксплуатации, а также указаний по применению, установленных в настоящем Руководстве по эксплуатации.

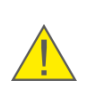

**ВНИМАНИЕ:** Производитель оставляет за собой право изменять без согласования с потребителем технические характеристики DUT-E GSM, не ведущие к ухудшению потребительских качеств продукта.

Для заказа доступны исполнения DUT-E GSM со следующими значениями **номинальной длины измерительной части (L)**: **350**; **700**; **1200\***; **1700\*\*** мм.

Пример записи DUT-E при заказе:

«Датчик уровня топлива DUT-E GSM L=700 мм» (номинальная длина измерительной части 700 мм).

**\*** Составная. Длина основной части — 700 мм + 1 шт. дополнительная секция KDC 500). **\*\*** Составная. Длина основной части — 700 мм + 2 шт. дополнительных секции KDC 500).

## <span id="page-6-2"></span><span id="page-6-0"></span>**1 Основные сведения и технические характеристики DUT-E GSM**

### <span id="page-6-1"></span>**1.1 Назначение и область применения**

**ПЦТ-Е GSM** предназначен для получения сигналов от навигационных **спутников, измерения уровня жидкого топлива и других неэлектропроводных жидкостей в баках** ТС**, формирования и отправки** Бортовых Отчетов **на** Сервер **телематических услуг.**

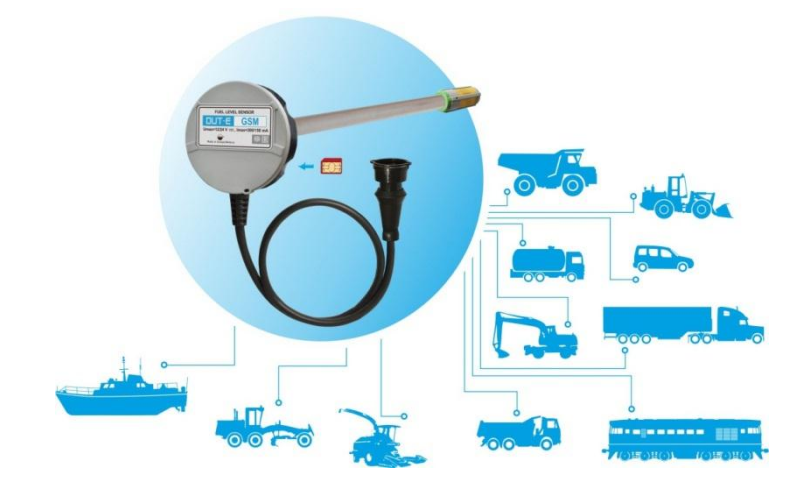

*Рисунок 1 — Назначение DUT-E GSM*

**Область применени**я — DUT-E GSM применяется в составе Телематических Систем как комплексное недорогое решение для контроля в реальном времени Маршрута и объема топлива в баках ТС (см. рисунок 2).

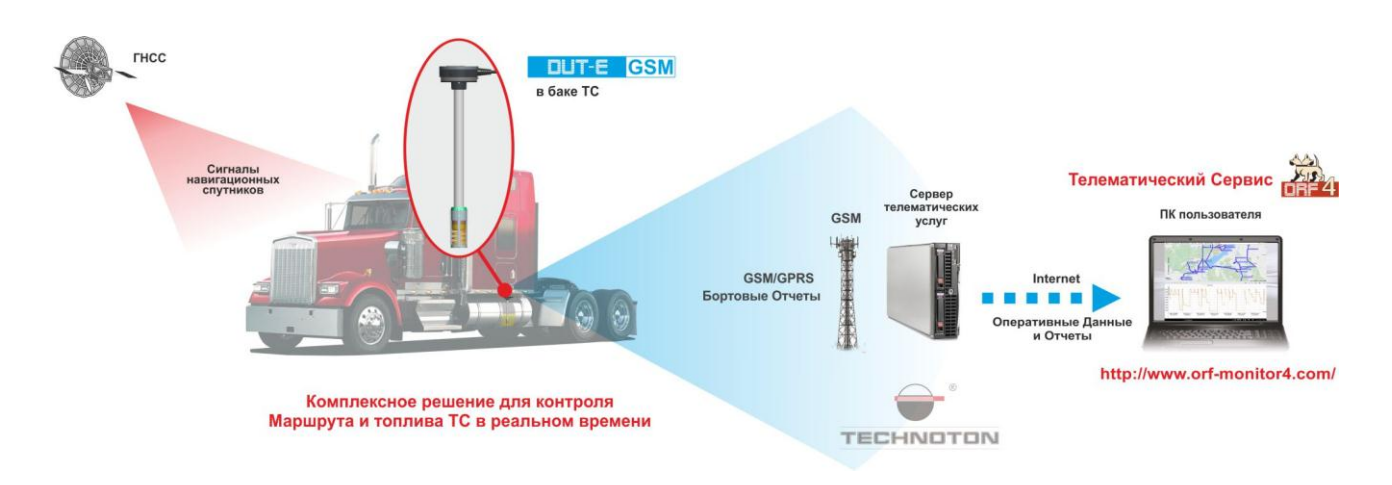

*Рисунок 2 — Применение DUT-E GSM в Телематической Системе*

DUT-E GSM устанавливают в бак автотракторной техники. Датчик измеряет уровень топлива в баке и по сигналам ГНСС определяет местоположение, скорость и направление движения ТС.

DUT-E GSM осуществляет регистрацию, хранение, обработку данных и их передачу на C[ервер](#page-2-1) телематических услуг. Установленное на Cервере программное обеспечение формирует Аналитические Отчеты, которые позволяют контролировать Маршрут и расход топлива ТС за заданный интервал времени (см. рисунок 3).

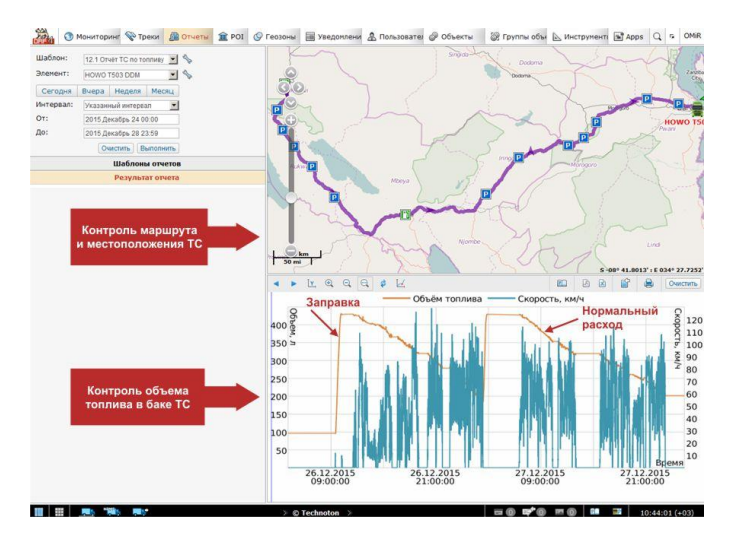

*Рисунок 3 — Пример отчета, полученного на основании данных DUT-E GSM*

С помощью DUT-E GSM пользователь в режиме реального времени может получать следующие данные:

- местоположение ТС;
- скорость движения ТС;
- уровень и объем топлива в баке;
- температуру топлива;
- значение напряжения бортовой сети ТС.

Применение DUT-E GSM в составе Телематических Систем позволяет владельцу транспорта:

- получать достоверную информацию о маршруте, скорости движения ТС;
- получать достоверную информацию о текущем количестве топлива в баке машины;
- определять точный объем заправок автомобиля;
- выявлять факты воровства топлива из бака;
- контролировать расход топлива.

### <span id="page-8-0"></span>**1.2 Внешний вид и комплектность**

Комплект поставки DUT-E GSM**\*** представлен на рисунке 4 и включает в себя:

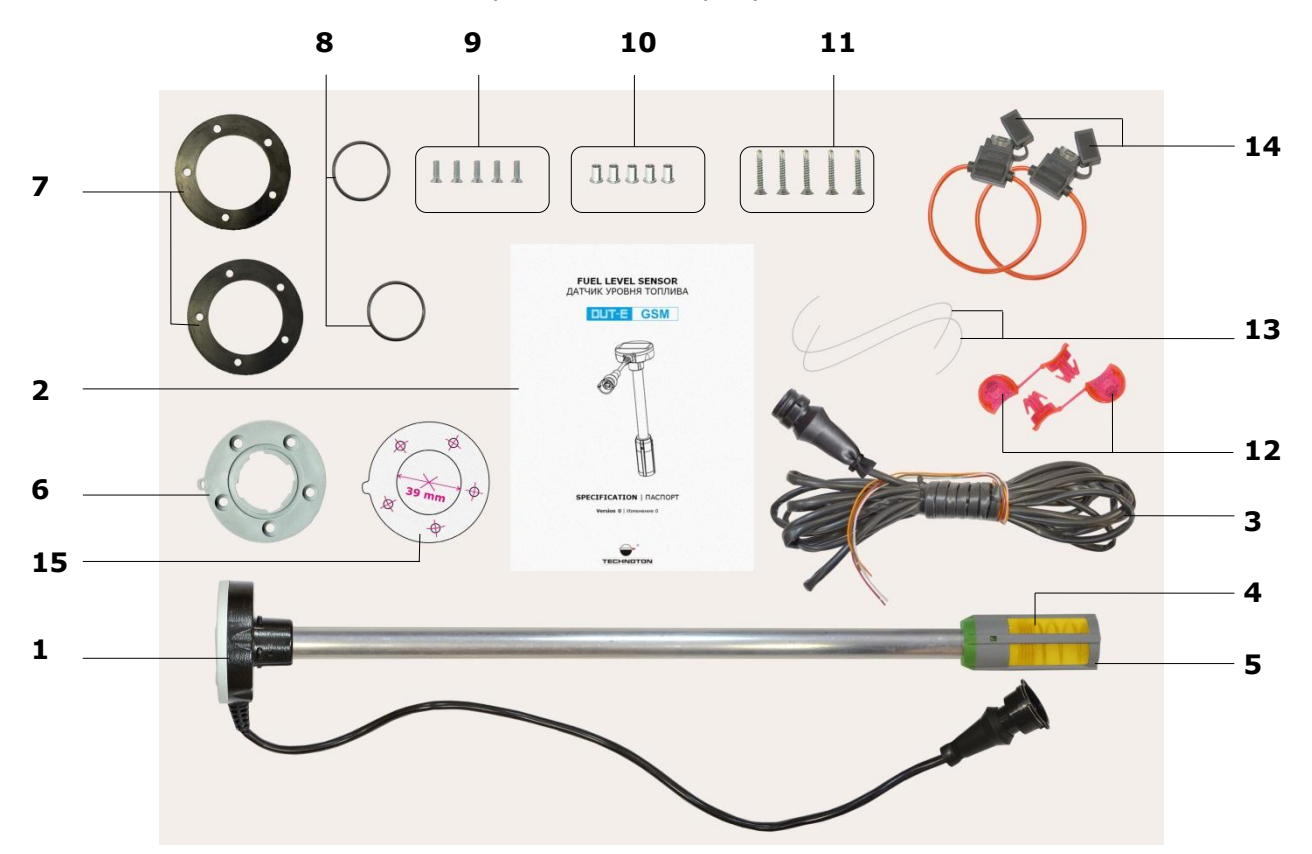

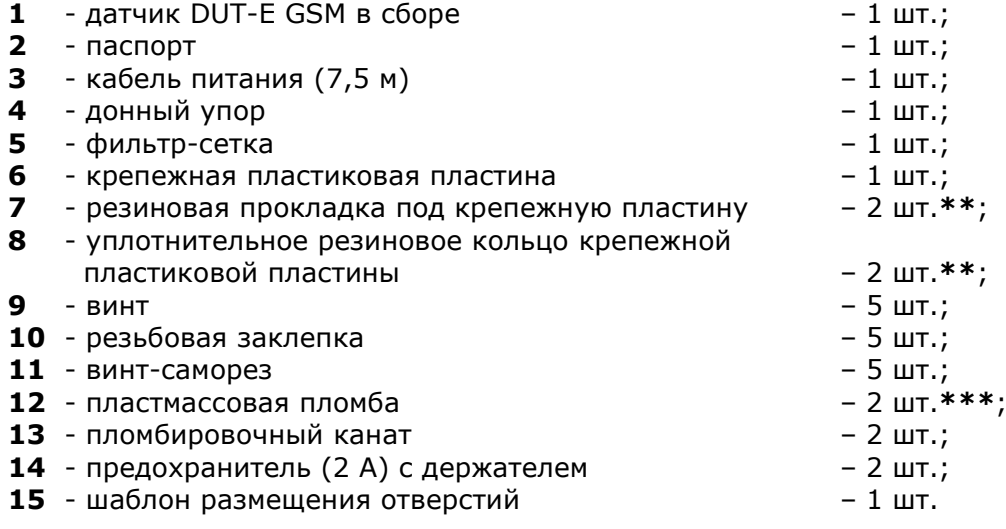

*Рисунок 4 — Комплект поставки DUT-E GSM*

- **\*** Фото комплекта поставки приведено для моделей DUT-E GSM L=350; 700 мм. Модели DUT-E GSM L=1200; 1700 мм комплектуются соответственно 1 шт. и 2 шт. дополнительными секциями KDC 500
- **\*\*** 1 шт. используется при установке DUT-E GSM и 1 шт. запасной элемент. Возможно комплектование одной прокладкой толщиной 4 мм.
- **\*\*\*** Внешний вид пломбы может отличаться.

### <span id="page-9-1"></span><span id="page-9-0"></span>**1.3 Устройство и принцип работы**

Датчик уровня топлива DUT-E GSM (см. рисунок 5) состоит из измерительной части **(1)**, головки **(2)**, интерфейсного кабеля **(3)** с разъемом **(4)**.

Внутри головки датчика находятся: электронная плата датчика уровня топлива, GPS/ГЛОНАСС-приемник с антенной, GPRS-модем с антенной и SIM-держателем, в который устанавливается Micro-SIM карта.

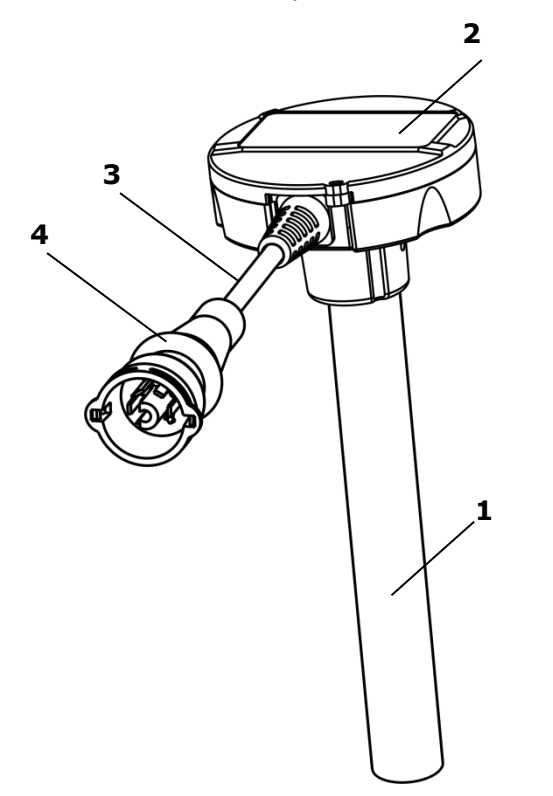

*Рисунок 5 — Устройство DUT-E GSM*

Принцип измерения уровня топлива DUT-E GSM основан на определении электрической емкости конденсатора, обкладками которого служат трубки измерительной части датчика. Электрическая емкость изменяется в зависимости от глубины погружения измерительной части датчика в топливо, которое по своим свойствам является диэлектрической жидкостью. Электронная плата измерителя уровня анализирует текущее значение электрической емкости и формирует соответствующий выходной сигнал.

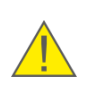

**ПРЕДУПРЕЖДЕНИЕ:** Емкостной метод обеспечивает максимальную точность измерения уровня жидкости при ее **постоянной диэлектрической проницаемости**. Несоблюдение данного требования приводит к возникновению дополнительной погрешности измерения.

При использовании DUT-E GSM в составе Телематической Системы (см. рисунок 2) датчик самостоятельно рассчитывает текущий объем топлива в баке, определяет местоположение, скорость и направление движения ТС. Значения Параметров регистрируются и хранятся во внутренней энергонезависимой памяти датчика.

<span id="page-10-0"></span>С заданной периодичностью, либо при наступлении определенного события, DUT-E GSM формирует Бортовые Отчеты и передает их по GPRS-каналу на Сервер телематических услуг. Установленное на сервере программное обеспечение производит обработку и анализ полученных данных и формирует аналитические отчеты за выбранный период времени. Пользователи, при наличии доступа к сети Интернет, через браузер могут получать и просматривать Аналитические Отчеты.

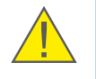

**РЕКОМЕНДАЦИЯ:** Наиболее высокую точность отображения данных при контроле маршрута движения и расхода топлива ТС обеспечивает Телематический Сервис ORF 4.

Аналитические Отчеты ORF 4 содержат детализированную информацию, необходимую для эффективного контроля работы водителей и машин: продолжительность работы, время и место стоянок, расход топлива, заправки и сливы топлива, маршрут движения, скорость и др.

## <span id="page-11-2"></span><span id="page-11-0"></span>**1.4 Технические характеристики**

DUT-E GSM может эксплуатироваться в условиях умеренного и холодного климата.

По стойкости к механическим воздействиям DUT-E GSM является вибропрочным и ударопрочным.

#### <span id="page-11-1"></span>**1.4.1 Основные характеристики**

Основные характеристики DUT-E GSM приведены в таблице 1.

*Таблица 1 — Основные характеристики DUT-E GSM*

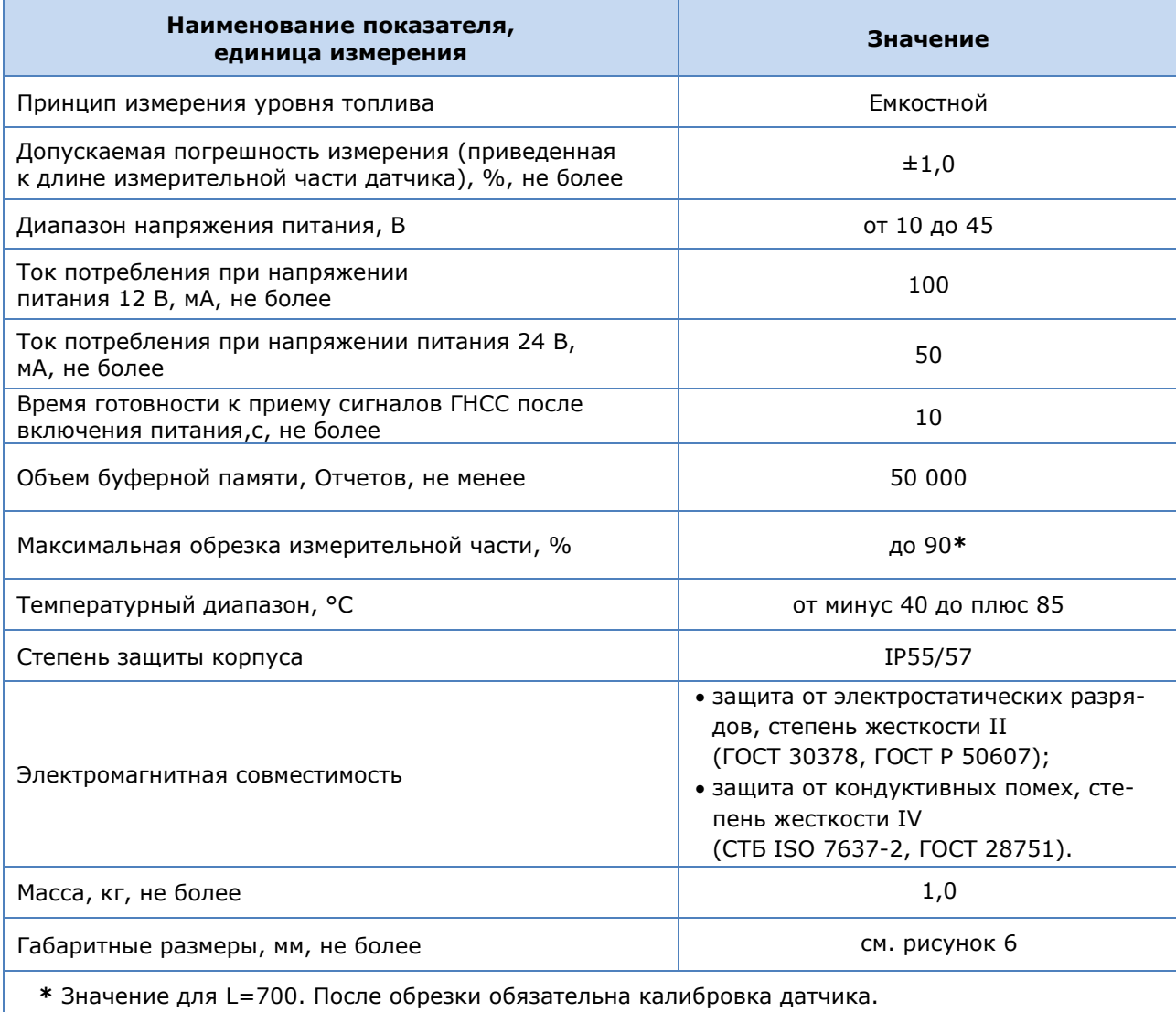

### <span id="page-12-0"></span>**1.4.3 Режимы работы DUT-E GSM**

Для обеспечения надежного контроля маршрута движения и рахода топлива ТС и для уменьшения расходов на сотовую связь, DUT-E GSM может работать в следующих режимах (в зависимости от состояния GSM сети): «Домашняя сеть», «Роуминг» и «Нет сети».

В настройках ФМ Генератор Отчетов, задаются параметры Бортовых Отчетов и интервал их отправки на Сервер телематических услуг, что позволяет оптимизировать работу DUT-E GSM при нахождении ТС в зоне роуминга или при полной потере сигнала сотовой связи.

Режим «Домашняя сеть» автоматически активируется при работе DUT-E GSM в зоне сотовой связи с минимальной стоимостью GPRS/SMS -трафика.

Режим «Роуминг» автоматически активируется при работе DUT-E GSM вне зоны обслуживания домашнего оператора сотовой связи и использует ресурсы сети другого (гостевого) оператора. Режим «Роуминг» обычно настраивается на меньшее количество и частоту передаваемых Бортовых Отчетов, что позволяет снизить затраты на услуги сотовой связи.

Режим «Нет сети» активируется при потере сигнала сети сотового оператора. Отчеты сохраняются во внутреннюю память DUT-E GSM и передаются при следующем появлении сигнала.

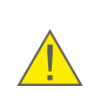

**ВНИМАНИЕ:** Если при настройке ФМ Генератор Отчетов в режимах «Роуминг» и «Нет сети» выбраны формирование Бортовых Отчетов и подтверждение доставки, а отправка Отчета не выбрана, то все сформированные Отчеты будут сохранены в буферной памяти DUT-E GSM. Их отправка на Сервер будет произведена при переходе датчика в режим работы «Домашняя сеть».

### <span id="page-13-0"></span>**1.4.4 Габаритные размеры DUT-E GSM**

Габаритные размеры DUT-E GSM приведены на рисунке 6.

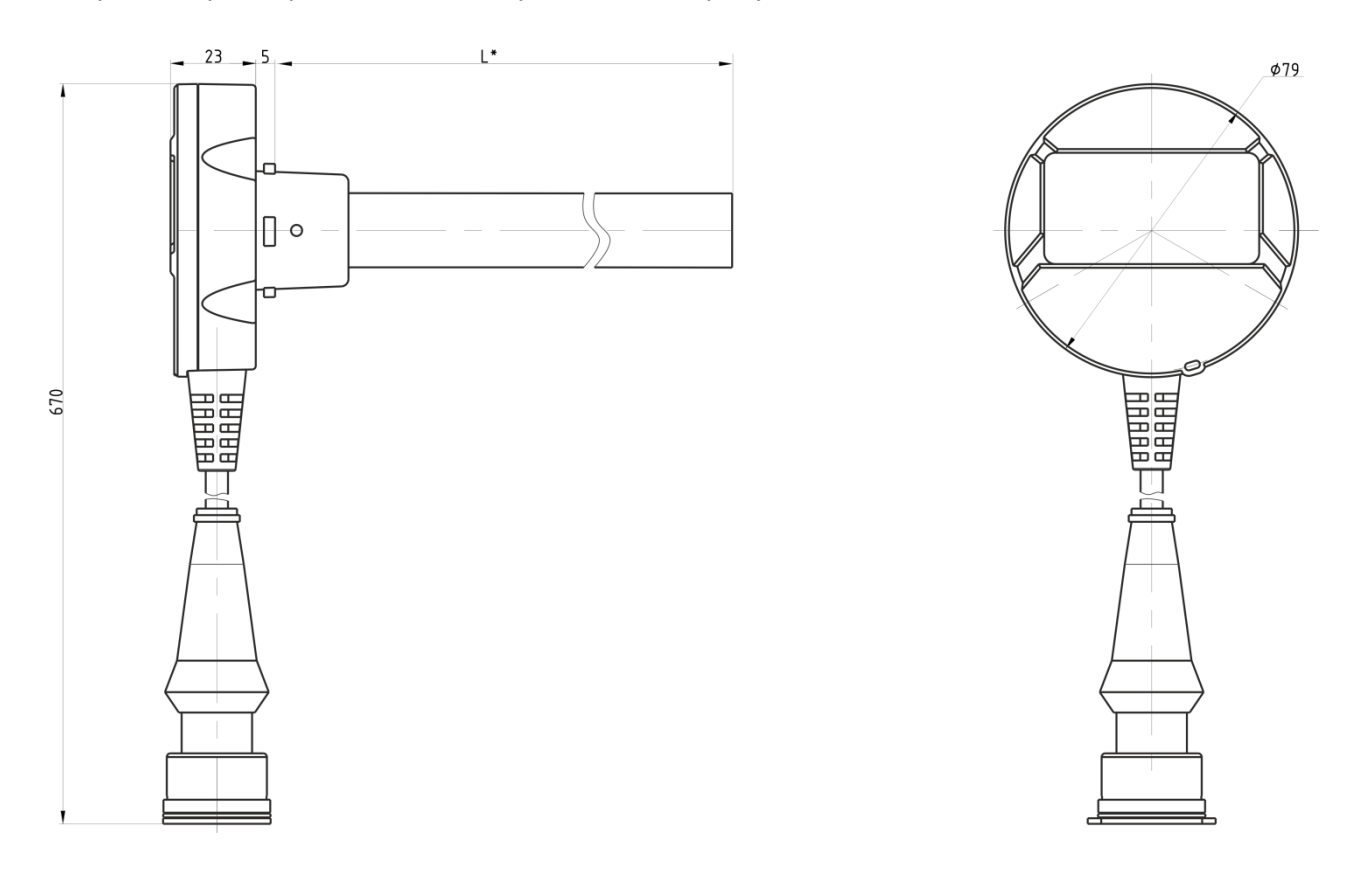

*Рисунок 6 — Габаритные размеры DUT-E GSM*

**\*** Номинальная длина измерительной части (см. Введение).

## <span id="page-14-2"></span><span id="page-14-0"></span>**2 Установка DUT-E GSM**

**ВНИМАНИЕ:** При установке датчика необходимо соблюдать правила техники безопасности при проведении ремонтных работ на автотракторной технике, а также требования техники безопасности, установленные на предприятии.

Для обеспечения правильного функционирования DUT-E GSM их установка и настройка должна осуществляться сертифицированными специалистами, прошедшими фирменное обучение.

## <span id="page-14-1"></span>**2.1 Внешний осмотр перед началом работ**

Перед началом работ следует осмотреть DUT-E GSM на наличие возможных дефектов, возникших при перевозке, хранении или неаккуратном обращении.

При обнаружении дефектов следует обратиться к поставщику изделия.

## <span id="page-15-0"></span>**2.2 Установка SIM карты**

#### **ВНИМАНИЕ:**

1) Micro-SIM карта приобретается отдельно у оператора сотовой сети. Ее установка в GPRS-модем датчика производится специалистом-установщиком **до начала** процесса монтажа DUT-E GSM в топливный бак ТС.

2) Рекомендуется использовать Micro-SIM карту с поддержкой только функций GPRS/SMS и со снятой защитой ПИН-кодом.

Для установки Micro-SIM карты в DUT-E GSM (см. рисунок 7) открутите три самореза в нижней части головки датчика и снимите крышку головки.

Откройте крышку SIM-держателя и вставьте Micro-SIM карту в слот контактами вниз. После чего, закройте крышку SIM-держателя.

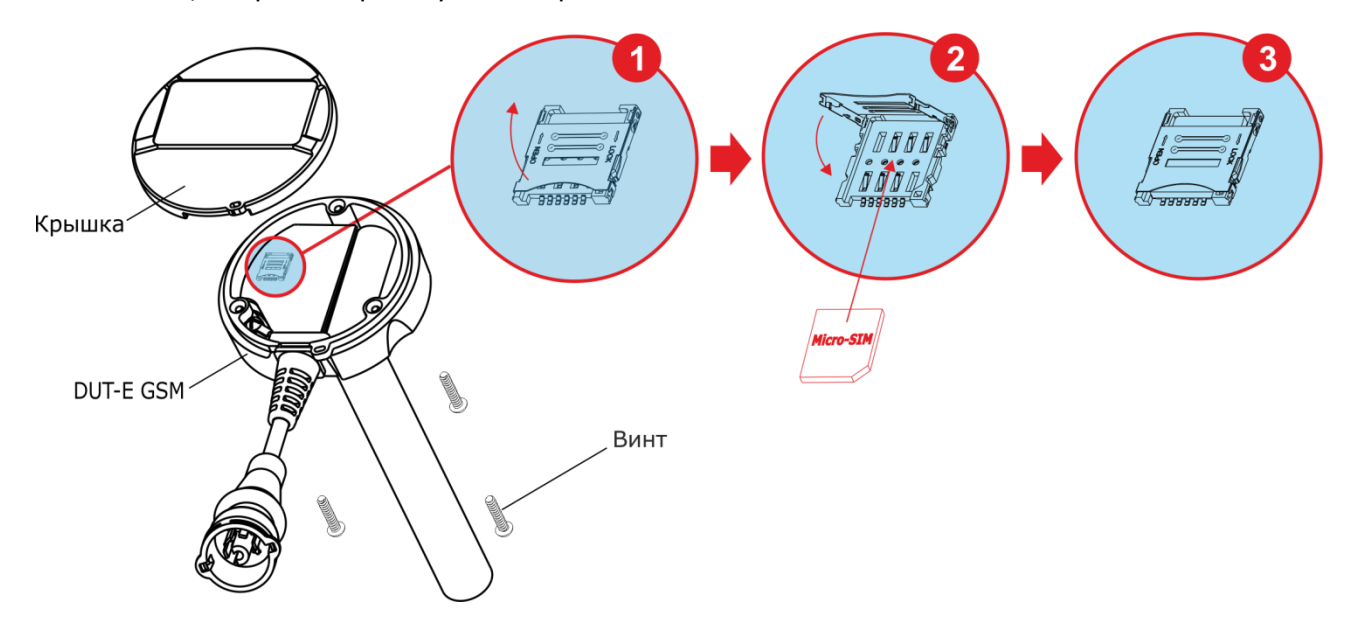

*Рисунок 7 — Порядок установки Micro-SIM карты в DUT-E GSM*

С помощью сервисного комплекта SK DUT-E подключите датчик к ПК. По параметрам **Состояние модема** (PGN 63007) в настройках ФМ Коммуникатор (см. таблицу Г.6), убедитесь, что GPRS-модем подключен к сети Интернет. Отключите датчик.

Равномерно покройте SIM-держатель 1…2 мм слоем герметика.

Установите крышку головки датчика и закрепите ее саморезами.

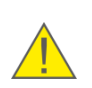

**ПРЕДУПРЕЖДЕНИЕ:** Запрещается использовать кислые герметики! Допускается использование только **нейтральных герметиков**. Полное отверждение герметика наступает в течение **24 ч**.

## <span id="page-16-2"></span><span id="page-16-0"></span>**2.3 Настройка датчика**

Настройка DUT-E GSM производится по интерфейсу K-Line (ISO 14230).

Для настройки подключите датчик к персональному компьютеру (далее — ПК) с помощью сервисного комплекта SK DUT-E.

Для работы с SK DUT-E установите на ПК драйвер USB и специальное программное обеспечение (далее — ПО) Service S6 (не ниже версии 2.3).

Примечание — Установочный файл ПО имеет вид: ServiceS6\_DUT-E\_X\_X\_Setup.exe. Цифры X\_X в имени установочного файла указывают номер версии ПО.

Описание SK DUT-E и требования к ПК приведены в документе Датчики уровня топлива DUT-E. Руководство по эксплуатации.

Настройки DUT-E GSM, отображаемые и/или редактируемые с помощью ПО приведены в приложении Г (см. таблицы Г.1 – Г.8).

Возможна удаленная настройка отдельных параметров DUT-E GSM с помощью SMS-команд без использования кабельного подключения датчика к ПК (см. приложение В).

#### <span id="page-16-1"></span>**2.3.1 Подключение датчика к ПК**

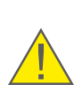

**ВНИМАНИЕ:** Для исключения сбоев при работе SK DUT-E по линии связи между DUT-E GSM и ПК, необходимо убедиться, что вблизи рабочего места отсутствуют источники электромагнитных помех (работающие электродвигатели, мощные трансформаторы и коммутационное оборудование, сварочное оборудование, высоковольтные линии и т.п.).

Перед работой с сервисным комплектом **SK DUT-E** осмотрите универсальный сервисный адаптер (далее — адаптер) и кабели на предмет выявления дефектов, возникших при перевозке, хранении или неаккуратном обращении.

При подключении SK DUT-E к DUT-E GSM, установленному на ТС, следует исключить:

- попадание топливно-смазочных материалов и влаги на контакты разъемов адаптера и кабелей;
- возможность повреждения адаптера и кабелей вращающимися и нагревающимися элементами двигателя.

Подключение DUT-E GSM к ПК осуществляется при отключенном питании (АКБ) в соответствии со схемой, приведенной на рисунке 8 в следующей последовательности:

- **1)** Подключите DUT-E GSM с помощью сервисного кабеля CAN к разъему RS-232/ISO 9141/RS-485 адаптера.
- **2)** Подключите провода питания к бортовой сети ТС либо к источнику питания.
- **3)** Подключите адаптер кабелем USB A-B к свободному USB-порту ПК.

Примечание — Подключение адаптера к USB-порту ПК допускается производить как до, так и после включения питания (АКБ) и запуска ПО Service S6 DUT-E.

**4)** Включите питание (АКБ).

[Установка DUT](#page-14-2)-E GSM / [Настройка датчика](#page-16-2) / [Подключение датчика](#page-16-2) к ПК

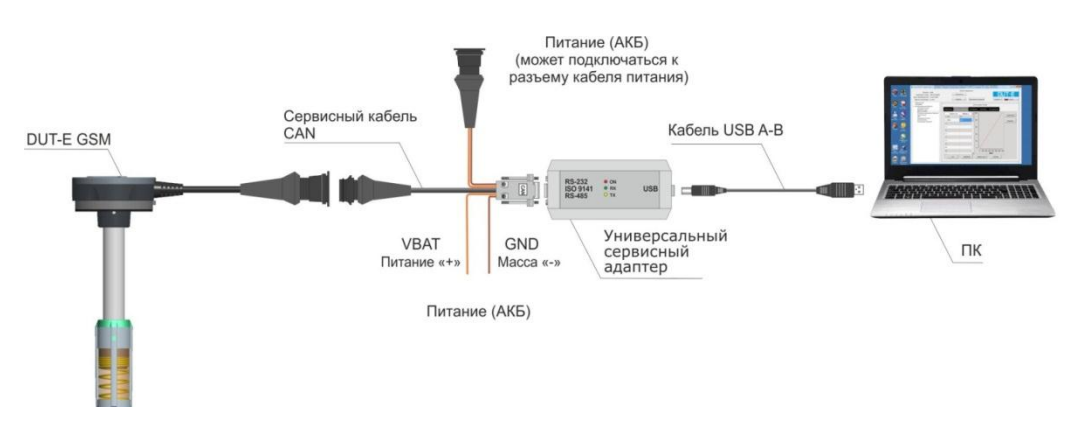

*Рисунок 8 — Схема подключения DUT-E GSM к ПК*

Windows автоматически определяет подключенный к ПК адаптер как USB-устройство и выполняет для него включение драйвера виртуального COM-порта, который отображается в списке Порты Диспетчера устройств Windows (см. рисунок 9).

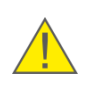

**ВНИМАНИЕ:** При работе с ПО Service S6 DUT-E рекомендуется в свойствах виртуального COM-порта снять галочку разрешения на его отключение для экономии энергии (см. рисунок 9 б).

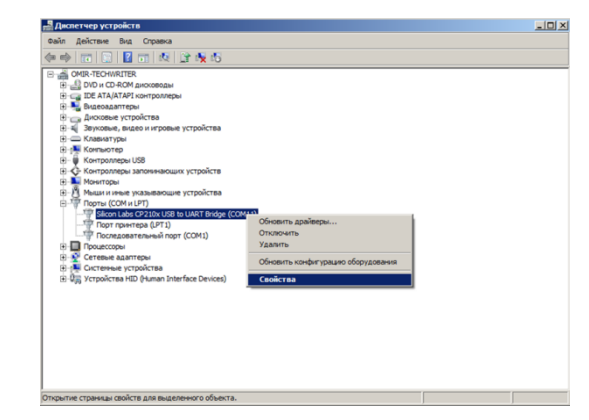

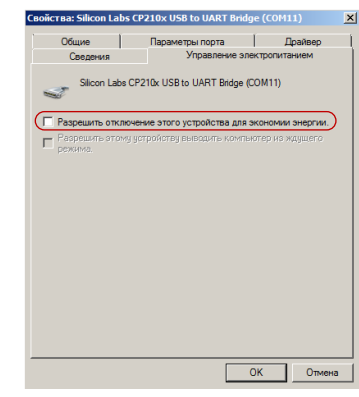

*а) выбор Свойств порта в контекстном меню б) снятие разрешения на отключение порта*

*Рисунок 9 — Настройка виртуального COM-порта в Диспетчере устройств*

SK DUT-E готов к работе с момента включения питания. Значения сигналов светодиодных индикаторов, расположенных на корпусе адаптера, соответствуют таблице 2.

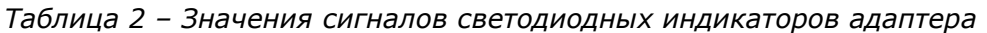

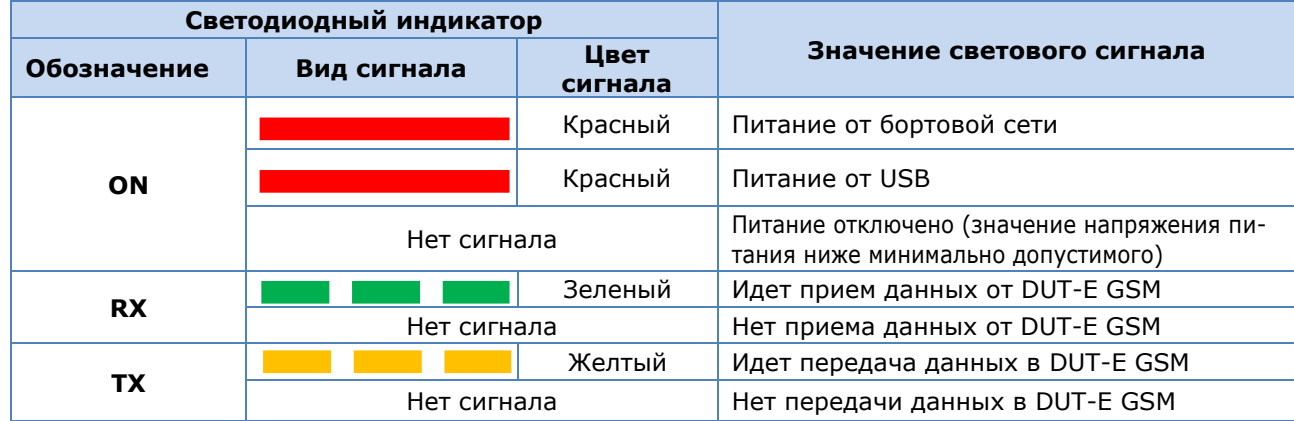

### <span id="page-18-0"></span>**2.3.2 Интерфейс ПО**

Запустите ПО Service S6 DUT-E ярлыком \*\*, созданным в процессе установки программы. Интерфейс ПО состоит из **Горизонтального меню** и **Вертикального меню,** а также зон **Паспорт датчика** и **Информации и настройки** (см. рисунок 10)

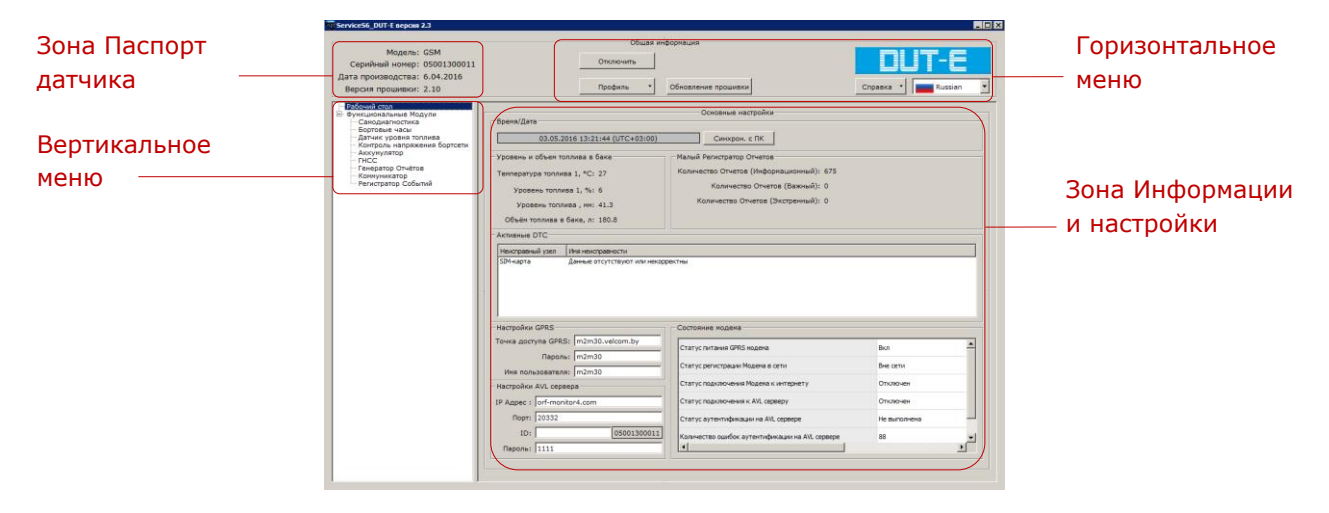

*Рисунок 10 — Вид интерфейса ПО Service S6 DUT-E*

**ВНИМАНИЕ:** На низких разрешениях экрана (менее 1024х768) окно ПО Service S6 DUT-E автоматически разворачивается на весь экран. В данном случае для отображения невидимых областей окна используйте полосы прокрутки.

В зоне **Паспорт датчика** отображается информация о модели, серийном номере, дате производства и версии прошивки подключенного датчика.

**Горизонтальное меню**, обеспечивает:

- подключение/отключение датчика;
- выбор операций с Профилем датчика (загрузка, сохранение и печать Профиля);
- обновление прошивки датчика
- выбор языка интерфейса;
- вызов справки и сведений о разработчике;

**Вертикальное меню** используется для выбора Функциональных Модулей DUT-E GSM. Их текущие параметры и настройки отображаются в зоне **Информации и настройки**. При работе с ФМ датчика ПО Service S6 DUT-E оперирует данными (PGN и SPN) из **Базы Данных S6** (см. приложение Г).

В **Зоне Информации и настройки** отображаются наименования сообщений (PGN) и параметров (SPN). Для каждого SPN отображается подсказка с его характеристиками: диапазоном данных, дискретностью, единицей измерения.

#### <span id="page-19-1"></span><span id="page-19-0"></span>**2.3.3 Авторизация**

Чтобы установить сеанс связи между DUT-E GSM и ПК, нажмите кнопку **Праключить** в **Горизонтальном меню**. ПО Service S6 DUT-E выполнит поиск подключенных к ПК датчиков (см. рисунок 11 а).

При подключении SK DUT-E к Телематическому Интерфейсу S6, который содержит более одного Юнита, выберите из перечня в окне **Подключение** тот Юнит, который будет использоваться при работе с ПО и нажмите кнопку  $\Box$  Подключите (см. рисунок 11 б).

Введите логин и пароль Юнита в соответствующие поля окна **Авторизация**. Логин по умолчанию — 0. Пароль по умолчанию — 1111. Чтобы сохранить введенный пароль (для исключения его повторного ручного ввода при следующем сеансе работы с датчиком), пометьте галочкой поле **Запомнить пароль** (см. рисунок 11 в).

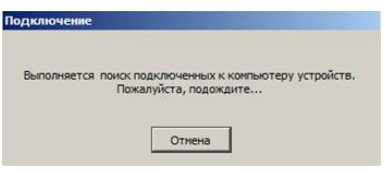

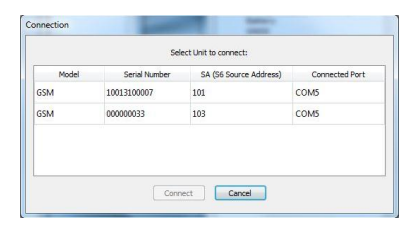

*а) поиск подключенных к ПК датчиков б) выбор одного из Юнитов, подключенных*

*к шине S6, для работы с ПО*

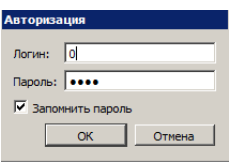

*в) авторизация пользователя*

*Рисунок 11 — Установление сеанса связи между датчиком и ПК*

Для восстановления пароля (в случае его утери), нажмите сочетание клавиш Ctrl+F10, вместо ввода логина и пароля в окне **Авторизация**. ПО Service S6 DUT-E выдаст код восстановления пароля Юнита (см. рисунок 12).

Требования к форме запроса пароля DUT-E GSM:

- запрос должен быть в виде отсканированного письма с печатью и подписью директора компании, приобретавшей датчик;
- в письме обязательно указывается серийный номер датчика;
- в письме должны быть указаны Ф.И.О. и e-mail контактного лица, которому следует сообщить пароль.

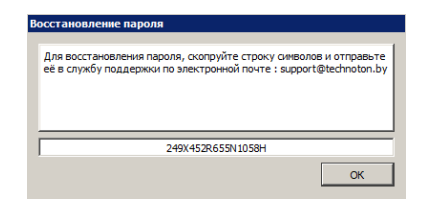

*Рисунок 12 — Окно с кодом восстановления пароля*

В случае некорректного ввода логина/пароля либо неправильного подключения к ПК появится предупреждение об ошибке.

Если авторизация пользователя прошла успешно, то при загрузке ПО автоматически загрузится окно **Рабочий стол** (см. рисунок 10), в котором представлены настройки и текущие значения параметров Функциональных Модулей подключенного DUT-E GSM (см. приложение Г).

#### <span id="page-21-1"></span><span id="page-21-0"></span>**2.3.4 Профиль датчика**

**Профиль** датчика представляет набор PGN (паспортных данных, счетчиков и настроек Функциональных Модулей DUT-E GSM).

Для совершения операций с Профилем датчика как при подключении DUT-E GSM к ПК, так и в автономном режиме служит кнопка  $\Box$  профиль  $\vert$  с выпадающим меню (см. рисунок 13). Профиль может быть либо сохранен в виде файла на диск ПК, либо загружен в память Юнита, либо, при необходимости, распечатан на принтере.

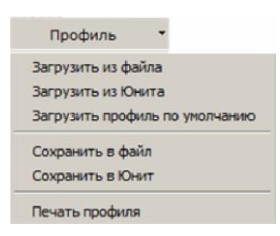

*Рисунок 13 — Вид меню Профиль*

Меню <u>профиль У</u> разделяется на секции:

**1) Загрузка Профиля**. В ПО Service S6 DUT-E возможны следующие варианты загрузки Профиля датчика:

- Загрузить из файла используется для загрузки сохранённого ранее Профиля DUT-E GSM с жёсткого диска или съёмного носителя. В окне загрузки файла необходимо найти на диске и выбрать файл Профиля (**DUT-E\_\*.prf**).
- Загрузить из Юнита используется для загрузки Профиля из подключенного к ПК DUT-E GSM.
- Загрузить Профиль по умолчанию используется для загрузки Профиля со стандартными заводскими настройками. Данная загрузка позволяет ознакомиться с работой ПО без подключения DUT-E GSM. Профиль по умолчанию записан в файле **DUT-E\_CAN\_default.prf**, хранящемся на диске ПК в одной папке с запускающим ПО файлом ServiceS6\_DUT-E.exe.

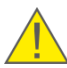

**ВНИМАНИЕ:** При работе в автономном режиме для загрузки доступны только Профиль по умолчанию либо Профиль из файла.

**2) Сохранение Профиля.** В ПО Service S6 DUT-E возможны следующие варианты сохранения Профиля датчика:

 Сохранить в файл — используется для сохранения Профиля на жесткий диск или съёмный носитель. Данный вариант доступен только для Профиля, ранее загруженного из файла либо из Юнита.

В открывшемся окне выберите место на диске и присвойте имя файлу Профиля в соответствии с шаблоном (**DUT-E\_\*.prf)**. В шаблоне введите имя вместо звѐздочки. Префикс **DUT-E\_** и расширение **.prf** будет вставлено автоматически.

 Сохранить в Юнит — используется для сохранения изменѐнных настроек Профиля в память подключенного датчика. Данный вариант доступен лишь во время сеанса связи между ПК и DUT-E GSM.

Если после работы с Профилем датчика не сохранить изменения в Юнит, то при нажатии кнопки либо при закрытии окна ПО Service S6 DUT-E появится уведомление об изменении настоек Профиля. При нажатии кнопки  $\Box$  все текущие параметры, настройки и счѐтчики будут сохранены в DUT-E GSM.

**3) Печать Профиля**. В окне запуска печати также можно выбрать принтер и настроить параметры печати.

В распечатке кроме паспортных данных и настроек датчика отображается календарная дата печати Профиля.

**РЕКОМЕНДАЦИЯ:** Подшивайте распечатки Профиля к паспорту DUT-E GSM, для отслеживания изменений, произведенных в настройках датчика.

#### <span id="page-23-0"></span>**2.3.5 Подключение к Телематическому Сервису ORF 4**

Подключение DUT-E GSM для работы с Телематическим Сервисом ORF 4 производится в окне настройки ФМ Коммуникатор после установления сеанса связи между DUT-E GSM и ПК (см. 2.3.3).

Для подключения датчика к ORF 4 выполните настройку ФМ Коммуникатор согласно таблице Г.6 в следующем порядке:

**1)** При использовании SIM-карты, защищенной ПИН-кодом, введите ПИН-код и выключите блокировку (PGN 63059).

**2)** Введите настройки подключения GPRS-модема датчика к сети Интернет (PGN 63020). По значениям параметров состояния GPRS-модема (PGN 63007), убедитесь, что модем подключен к сети Интернет.

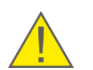

**ВНИМАНИЕ:** Для получения настроек GPRS обратитесь в сервисный центр оператора сотовой связи, SIM-карта которого установлена в DUT-E GSM.

**3)** Введите настройки для соединения датчика с Сервером (PGN 63068).

**ВАЖНО:** Данные поля префикса (ID) должны совпадать с данными поля «Уникальный ID», которые вводятся при регистрации ТС в Телематическом Сервисе ORF 4 (см. документ Телематический Сервис ORF 4. Руководство пользователя).

По значениям параметров аутентификации датчика на Сервере (PGN 63099) убедитесь, что аутентификация датчика прошла успешно и установлено подключение датчика к Серверу.

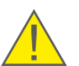

**ВНИМАНИЕ:** При возникновении проблем соединения с Сервером обратитесь в службу техподдержки Технотон по e-mail support@technoton.by.

В настройках ФМ ГНСС по значениям параметров ГНСС (см. таблицу Г.5) убедитесь в том, что встроенный навигационный приемник DUT-E GSM функционирует исправно и принимает навигационные данные от спутников (PGN 62998).

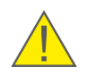

**ВНИМАНИЕ:** Для качественного приема навигационных данных необходимо обеспечить максимальный обзор небосвода в месте проверки датчика.

## <span id="page-24-0"></span>**2.4 Монтаж**

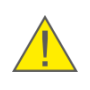

**ВАЖНО:** При монтаже DUT-E GSM в топливный бак ТС следует принять во внимание, что антенны ГЛОНАСС/GPS и GSM расположены внутри его головки. Поэтому для обеспечения беспрепятственного приема сигналов от ГНСС необходимо обеспечить **максимальный обзор небосвода** в месте монтажа датчика.

Общие рекомендации по монтажу, обрезке, наращиванию, креплению и пломбированию DUT-E GSM соответствуют аналогичным рекомендациям для линейки DUT-E (см. документ Датчики уровня топлива DUT-E. Руководство по эксплуатации).

### <span id="page-25-1"></span><span id="page-25-0"></span>**2.5 Подключение питания**

#### **ВАЖНО:**

**1)** Перед началом работ необходимо обесточить электрические цепи ТС, воспользовавшись выключателем АКБ либо сняв с АКБ контактные клеммы.

**2)** При подключении питания DUT-E GSM к бортовой сети ТС используйте **плавкие предохранители** из комплекта поставки в соответствии со схемой подключения (см. рисунок 14). Номинальный ток предохранителя — не более 2 А.

**3)** Обратите особое внимание на проверку качества массы ТС. Сопротивление между любой точкой массы ТС и клеммой «-» АКБ либо между клеммами выключателя массы не должно превышать 1 Ом.

**4)** Кабель питания **настоятельно рекомендуется** укладывать в местах штатной электропроводки ТС, при положительной температуре окружающего воздуха, с обязательной фиксацией положения кабельными стяжками каждые 50 см (см. рисунок 16).

Подключение питания датчика к бортовой сети ТС производится с помощью кабеля питания (7,5 м) из комплекта поставки в соответствии с цоколевкой разъема и назначением проводов интерфейсного кабеля DUT-E GSM (см. рисунок 14 и таблицу 3).

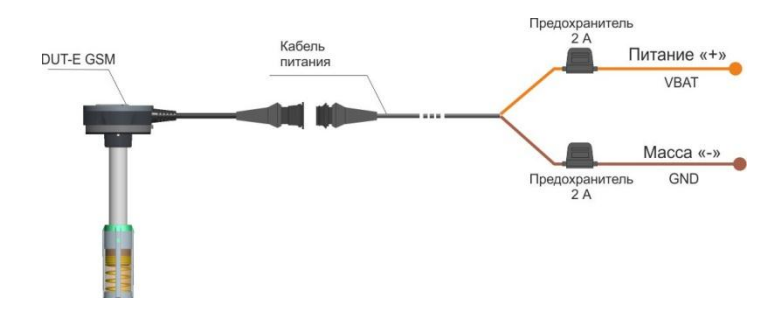

*Рисунок 14 — Подключение питания DUT-E GSM к бортовой сети ТС*

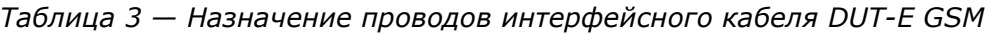

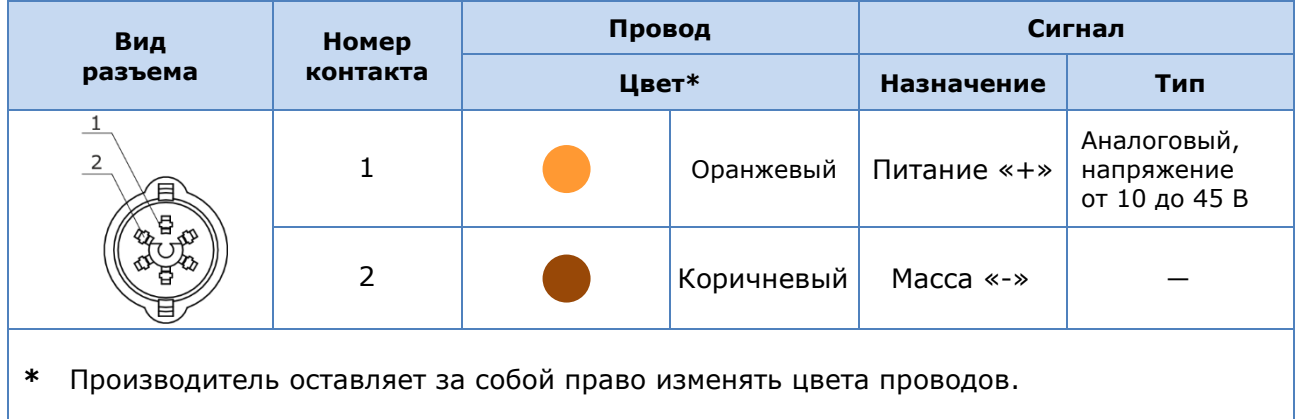

Для подключения проводов кабеля питания рекомендуется использовать **коннекторы** (приобретаются отдельно) (см. рисунок 15).

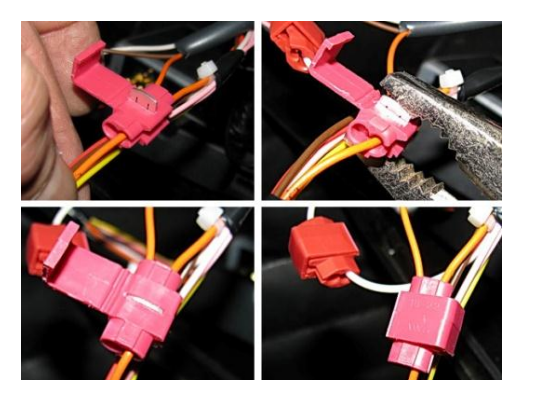

*Рисунок 15 — Подключение проводов кабеля питания с помощью коннекторов*

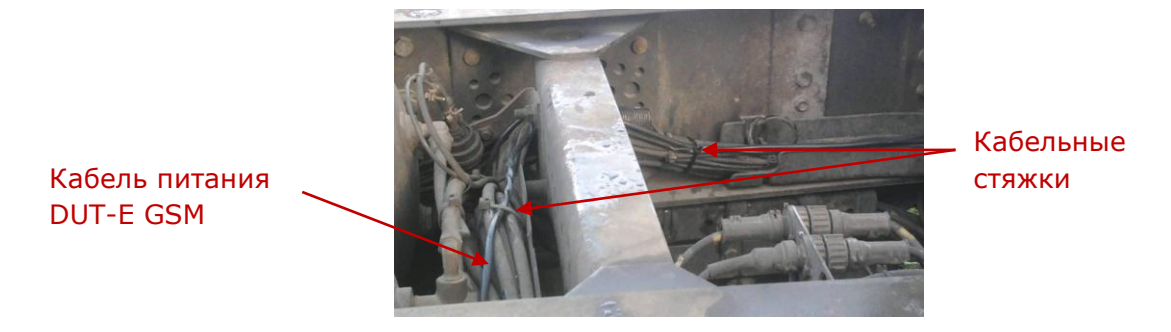

*Рисунок 16 — Укладка кабеля питания DUT-E GSM*

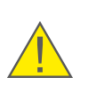

**ВАЖНО:** Корпус DUT-E GSM электрически связан с «-» питания (коричневый провод интерфейсного кабеля). Электрическую изоляцию корпуса DUT-E GSM от корпуса ТС (бака) обеспечивает крепежная пластина, выполненная из диэлектрического пластика.

### <span id="page-27-0"></span>**2.6 Калибровка датчика**

**ВНИМАНИЕ:** Все датчики DUT-E GSM калибруются Производителем! Повторная калибровка датчика требуется только после обрезки измерительной части.

**Калибровка** DUT-E GSM необходима для получения корректных результатов измерений. В процессе калибровки в память датчика с помощью ПО Service S6 DUT-E записываются минимальный и максимальный уровни измерения топлива в баке ТС.

Для калибровки DUT-E GSM необходимо выполнить следующую последовательность действий:

**1)** Подключите датчик к ПК с помощью сервисного комплекта SK DUT-E (см. 2.3.1) и установите сеанс связи между DUT-E GSM и ПК (см. 2.3.3).

**2)** Извлеките датчик из топливного бака и выдержите паузу (30…60) с для вытекания остатков топлива из трубок измерительной части.

**3)** Измерьте длину трубок измерительной части датчика L (мм) от их конца до дренажного отверстия (см. рисунок 17) и введите измеренное значение в соответствующее поле ПО (настройки ФМ Датчик уровня топлива, вкладки **Калибровка** либо **Настройки**).

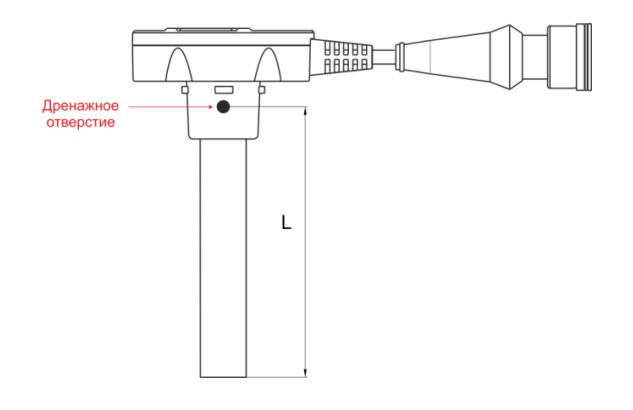

*Рисунок 17 — Определение длины измерительной части при калибровке DUT-E GSM*

Пустой **4)** Для калибровки датчика на минимальный уровень топлива нажмите кнопку (настройки ФМ Датчик уровня топлива, вкладка **Калибровка**).

**5)** Погрузите полностью трубки измерительной части датчика в топливо и выдержите паузу (3…5) с для стабилизации показаний датчика.

**6)** Для калибровки датчика на максимальный уровень топлива нажмите кнопку <sup>полный</sup>

**7)** Калибровка завершена.

### <span id="page-28-1"></span><span id="page-28-0"></span>**2.7 Тарировка топливного бака**

DUT-E GSM пересчитывает измеренное значение уровня топлива в объем топлива в баке ТС согласно тарировочной таблице, для составления которой необходимо провести процедуру **тарировки топливного бака**.

Процедура тарировки представляет собой последовательность заправок фиксированными порциями топлива от пустого до полного состояния бака (см. видеоролик Установка датчика уровня топлива DUT-E).

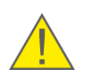

**ВАЖНО:** Для измерения объема порций доливаемого в бак топлива следует использовать поверенную мерную емкость с погрешностью не более 0,25 %.

Для правильного выполнения процедуры тарировки топливного бака, в который установлен датчик, необходимо выполнить следующие требования:

- оснащаемое ТС должно быть незагружено и должно стоять на ровной горизонтальной площадке;
- топливный бак должен быть опорожнен;
- колеса ТС должны быть штатного типоразмера;
- давление в шинах должно соответствовать установленному для данного ТС;
- ТС должно оставаться неподвижным, зажигание включено, двигатель заглушен;
- между последовательными операциями долива топлива в бак должна выдерживаться пауза не менее 60 с.

Тарировочная таблица записывается во внутреннюю память DUT-E GSM помощью ПО Service S6 DUT-E (настройки ФМ Датчик уровня топлива, вкладка **Таблица тарировки**).

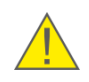

**ВНИМАНИЕ:** Количество тарировочных точек пропорционально точности измерения объема топлива. Рекомендуемое количество тарировочных точек — не менее 15. Максимально в DUT-E GSM можно записать до 60 точек.

Для записи тарировочной таблицы подключите датчик к ПК с помощью сервисного комплекта SK DUT-E (см. 2.3.1) и установите сеанс связи между DUT-E GSM и ПК (см. 2.3.3).

Данные заносятся в виде таблицы соответствия измеренного уровня топлива (столбец **Уровень, мм**) объему топлива в баке ТС (столбец **Объем, л**).

 Для добавления в таблицу тарировки первой строки следует нажать кнопку  $0.0$ . При доливе мерником следующих порций топлива в бак, на данной кнопке каждый раз будет отображаться текущее значение уровня топлива в баке. При нажатии кнопки отображаемое на ней значение автоматически заносится в следующую строку столбца **Уровень, мм**.

- После ввода, новая строка автоматически отсортируется и переместится в порядке возрастания значений уровня топлива. Для удаления строки, выделите ее и нажмите кнопку  $\Box$  Удаление . Кнопка Удалить все производит очистку всех введенных строк таблицы тарировки.
- Нажатием кнопки <sup>сохранение</sup> тарировочную таблицу можно сохранить в виде файла **\*.ttr** на диск ПК.
- Для загрузки записанного ранее файла тарировочной таблицы (например, в случае замены датчика) нажмите кнопку <sup>Загрузить</sup>
- сохраните таблицу тарировки в DUT-E GSM, используя опцию **Сохранить в Юнит** меню **профиль У** (см. 2.3.4).

### <span id="page-30-1"></span><span id="page-30-0"></span>**2.8 Адаптация датчика к условиям эксплуатации**

Адаптация DUT-E GSM к конкретным условиям эксплуатации производится с помощью ПО (настройки ФМ Датчик уровня топлива, вкладка **Настройки**).

Для настройки датчика подключите его к ПК с помощью сервисного комплекта  $SK$  DUT-E (см. 2.3.1) и установите сеанс связи между DUT-E GSM и ПК (см. 2.3.3).

**1)** Функция **Термокоррекция** обеспечивает компенсацию температурного расширения/сжатия топлива.

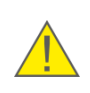

**ВНИМАНИЕ:** Температурное расширение/сжатие топлива, вызванное изменением его температуры, ведет к изменению объема топлива в баке. Как следствие — датчик передает на Сервер информацию о значительном снижении или повышении уровня топлива.

По умолчанию термокоррекция выключена. Для ее включения поставьте галочку в поле **Вкл** в области **Термокоррекция**, а в поле **Коэффициент термокоррекции, %/°С** введите требуемое значение коэффициента. Для отключения термокоррекции установите значение коэффициента **0.0**, либо уберите галочку в поле **Вкл**.

Коэффициент термокоррекции  $\bigwedge_{\scriptscriptstyle{\text{repM}}}$  определяется по формуле (1).

$$
K_{\text{rem}} = (-1) \frac{(V_{\text{max}} - V_{\text{min}}) \cdot 100}{(T_{\text{max}} - T_{\text{min}}) \cdot V_{\text{min}}}
$$
(1)

- где  $T_{min}$  и  $T_{max}$  соответственно минимальное и максимальное измеренные значения температуры топлива в баке за сутки;
	- V<sub>min</sub> и V<sub>max</sub> измеренные значения объема топлива в контролируемом баке при минимальном и максимальном значениях температуры топлива соответственно.

#### **ВАЖНО:**

**1)** Значения V<sub>min</sub>, V<sub>max</sub>, T<sub>min</sub>, T<sub>max</sub> рекомендуется определять по данным Сервера.

- **2)** В течение суток при измерении значений  $V_{min}$ ,  $V_{max}$ ,  $T_{min}$ ,  $T_{max}$  должны быть выполнены следующие условия:
- 
- ТС должно находиться в стационарном состоянии с выключенным двигателем.
- температура окружающего воздуха должна соответствовать обычным условиям эксплуатации ТС.
- бак должен быть заполнен топливом не менее чем на 10 % от полного объема.
- в баке постоянно должен находиться один и тот же объем топлива (долив либо слив топлива не допускаются).

**2)** В поле **Интервал фильтрации, с** можно задать значение временного интервала, предшествующего передаче выходных данных, за который рассчитывается сглаженный уровень топлива в баке. Значение интервала фильтрации (по умолчанию 60 с) можно изменять от 0 до 300 с (шаг 1 с).

**ВНИМАНИЕ:** Фильтрованная информация об уровне топлива в баке, передаваемая DUT-E GSM на Сервер, является не мгновенным значением, а усредненным за определенный интервал времени. Настройка фильтрации важна при использовании DUT-E GSM на транспорте, эксплуатируемом в условиях пересеченной местности (в связи с интенсивными колебаниями уровня топлива).

Сохраните измененные настройки в DUT-E GSM, используя опцию **Сохранить в Юнит** меню  $\boxed{\Box_{\text{popump}}}$  (см. 2.3.4.).

### <span id="page-32-0"></span>**2.9 Проверка функционирования**

Для проверки функционирования необходимо:

1) Зарегистрировать **TC**, в бак которого установлен DUT-E GSM, в Телематическом Сервисе ORF 4 (см. документ Телематический Сервис ORF 4. Руководство пользователя).

**2)** Убедиться в корректности Оперативного Мониторинга ТС с помощью Телематического Сервиса ORF 4 (см. рисунок 18).

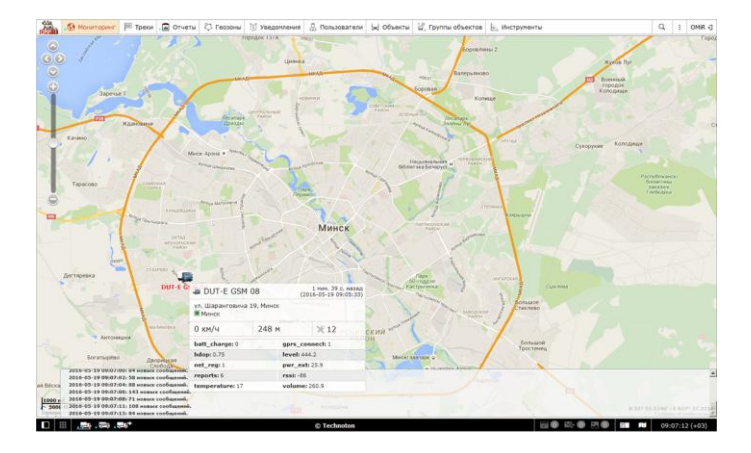

*Рисунок 18 — Пример отображения ТС, оснащенного DUT-E GSM, с помощью Окна Реального Времени ORF 4*

## <span id="page-33-2"></span><span id="page-33-0"></span>**3 Проверка точности измерений**

### <span id="page-33-1"></span>**3.1 Основные положения**

Проверка точности измерений DUT-E GSM проводится с целью определения приведенной и абсолютной погрешностей измерения объема топлива в баке оснащенного ТС.

Для проверки точности измерений DUT-E GSM необходимо провести контрольные испытания, заключающиеся в наполнении/опорожнении топливного бака и сопоставлении полученных с помощью DUT-E GSM результатов измерений с фактическим объемом слитого/залитого топлива.

Слив топлива осуществляется при помощи ручной или механической помпы.

При проведении испытаний необходимо использовать поверенные мерные емкости (мерники) для определения объема слитого/залитого топлива.

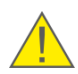

**ВНИМАНИЕ:** При проведении контрольных испытаний объем слитого/залитого топлива должен быть не менее 20 % объема бака.

### <span id="page-34-0"></span>**3.2 Порядок проведения контрольных испытаний**

Контрольные испытания следует проводить в следующем порядке:

- **1)** Слить из бака ТС топливо установленного объема.
- **2)** С помощью поверенного мерника определить объем проведенного слива.
- **3)** Записать данные в протокол контрольных испытаний.
- **4)** Выдержать паузу для стабилизации уровня топлива в баке (до стабилизации показаний DUT-E GSM).
- **5)** Произвести заправку бака ТС топливом в объеме слитого ранее.
- **6)** Записать объем произведенной заправки в протокол.
- **7)** При анализе погрешностей параметры «Слив» и «Заправка» оцениваются в процентах относительно объема бака.

Образец бланка Протокола контрольных испытаний и формулы для расчета погрешностей приведены в приложении А.

## <span id="page-35-0"></span>**4 Диагностирование и устранение неисправностей**

Работоспособность DUT-E GSM проверяется с помощью ПО Service S6 DUT-E (окно настроек ФМ Самодиагностика) путем подключения датчика к персональному компьютеру с помощью сервисного комплекта SK DUT-E.

При возникновении неисправностей в работе DUT-E GSM в первую очередь необходимо обратить внимание на качество электропроводки IC, чистоту и состояние контактов разъема питания датчика.

#### **ПРЕДУПРЕЖДЕНИЯ:**

**1)** Значительное окисление контактов выключателя «массы» либо его неисправность могут привести к неправильной работе DUT-E GSM.

**2)** Показания DUT-E GSM будут некорректными при замыкании трубок его измерительной части токопроводящей грязью или водой.

## <span id="page-36-2"></span><span id="page-36-0"></span>**5 Техническое обслуживание**

### <span id="page-36-1"></span>**5.1 Общие указания**

Внешний осмотр и проверку работоспособности DUT-E GSM рекомендуется проводить не реже одного раза в год.

**ВНИМАНИЕ:** При повторном монтаже DUT-E GSM замените уплотнительное кольцо крепежной пластины.

Ремонт DUT-E GSM осуществляется только сертифицированными **Региональными Сервисными Центрами** (РСЦ).

## <span id="page-37-0"></span>**5.2 Демонтаж**

Перед демонтажем DUT-E GSM необходимо очистить поверхность бака в непосредственной близости от места установки DUT-E.

Подготовить чистую ветошь для удаления остатков топлива с датчика.

Срезать пломбировочный трос, не повредив при этом сигнальный провод.

Отсоединить разъем интерфейсного кабеля DUT-E GSM.

Открепить DUT-E GSM путем поворота корпуса против часовой стрелки.

Установить заглушку (приобретается отдельно) для защиты от попадания мусора в бак через монтажное отверстие DUT-E GSM.

Демонтировать с конца измерительной части датчика фильтр-сетку и донный упор.

#### **ВНИМАНИЕ:**

**1** При демонтаже DUT-E GSM не тяните за интерфейсный кабель. В противном случае возможны повреждения кабеля и/или электронной платы.

**2** Демонтаж фильтр-сетки следует производить аккуратно, во избежание обламывания защелок фиксатора.

## <span id="page-38-0"></span>**5.3 Осмотр**

После демонтажа DUT-E GSM необходимо провести осмотр на предмет выявления следующих возможных дефектов:

- видимых повреждений корпуса головки датчика, электродов измерительной части, интерфейсного кабеля, разъема электрического подключения датчика;
- люфта трубок измерительной части относительно друг друга и/или корпуса;
- наличия грязевого налета либо парафина между трубками измерительной части;
- повреждений крепежной пластиковой пластины и следов протечки топлива через резиновую прокладку крепежной пластины.

При обнаружении дефектов следует обратиться в РСЦ (см. 5.1) или к Производителю.

### <span id="page-39-0"></span>**5.4 Очистка**

В процессе эксплуатации на стенках трубок измерительной части DUT-E GSM возможно образование грязевого налета либо парафина. Загрязнение полости между трубками измерительной части DUT-E GSM может привести к значительному увеличению погрешности измерения.

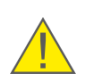

**ВНИМАНИЕ:** Наличие грязевого налета внутри центральной трубки измерительной части не влияет на работоспособность и погрешность DUT-E GSM. Контролируйте чистоту полости между двумя трубками измерительной части.

Очистку трубок измерительной части DUT-E GSM от грязи следует проводить путем их промывки в топливе. При наличии в полости между трубками парафина, для его удаления необходимо слегка прогреть измерительную часть с помощью технического фена.

Для обеспечения работоспособности датчика рекомендуется также промывать фильтр-сетку.

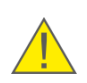

**ВНИМАНИЕ:** При промывке трубок измерительной части и фильтра-сетки не допускайте попадания топлива на корпус DUT-E GSM, сигнальный кабель и/или его разъем.

## <span id="page-40-0"></span>**6 Упаковка**

рисунке 19.

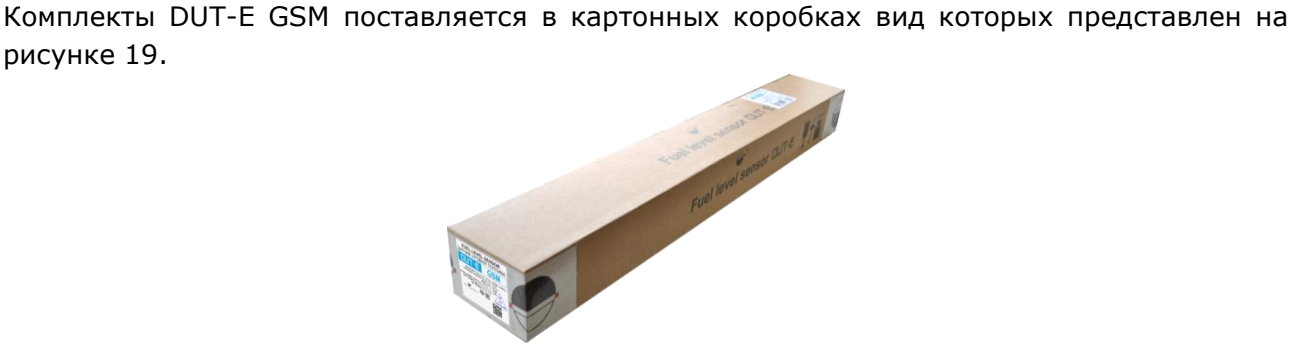

*Рисунок 19 — Упаковка DUT-E GSM*

На упаковку DUT-E GSM наклеивается этикетка, содержащая информацию о наименовании продукта, сертификатах, заводском номере, версии встроенного программного обеспечения, дате выпуска из производства, массе, а также штамп ОТК и QR-код (см. рисунок 20).

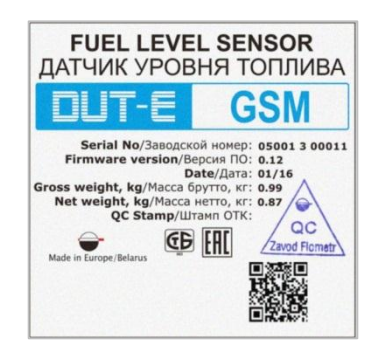

*Рисунок 20 — Этикетка на упаковке DUT-E GSM*

Примечание — Внешний вид этикеток и состав информации на них может быть изменѐн Производителем.

## <span id="page-41-0"></span>**7 Хранение**

DUT-E GSM рекомендуется хранить в закрытых сухих помещениях.

Хранение DUT-E GSM допускается только в заводской упаковке при температуре от минус 50 до плюс 40 °С и относительной влажности до 100 % при плюс 25 °С.

Не допускается хранение DUT-E GSM в одном помещении с веществами, вызывающими коррозию металла и/или содержащими агрессивные примеси.

Срок хранения DUT-E GSM не должен превышать 24 мес.

## <span id="page-42-0"></span>**8 Транспортирование**

Транспортирование DUT-E GSM рекомендуется проводить в закрытом транспорте, обеспечивающем защиту датчика от механических повреждений и исключающем попадание атмосферных осадков.

При транспортировании на самолетах DUT-E GSM необходимо помещать в отапливаемые герметизированные отсеки.

Воздушная среда в транспортных средствах не должна содержать кислотных, щелочных и других агрессивных примесей.

Транспортная тара с упакованным DUT-E GSM должна быть опломбирована (опечатана).

## <span id="page-43-0"></span>**9 Утилизация**

DUT-E GSM не содержит вредных веществ и компонентов, представляющих опасность для здоровья людей и окружающей среды в процессе и после окончания срока службы и при утилизации.

DUT-E GSM не содержит драгоценных металлов в количестве, подлежащем учету.

## <span id="page-44-0"></span>**Приложение А**

## **Образец Протокола контрольных испытаний**

#### Протокол

от « $\_\_\_\$   $\_\_\_\_\_\_$  20 $\_\_\_$  г.

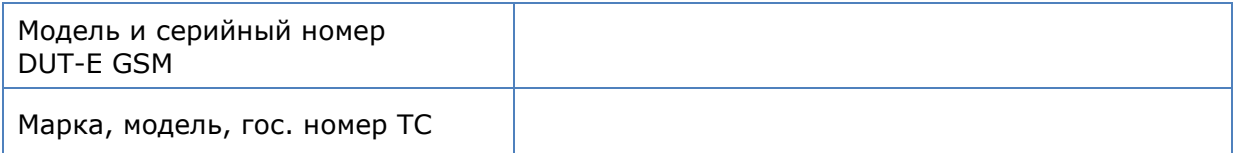

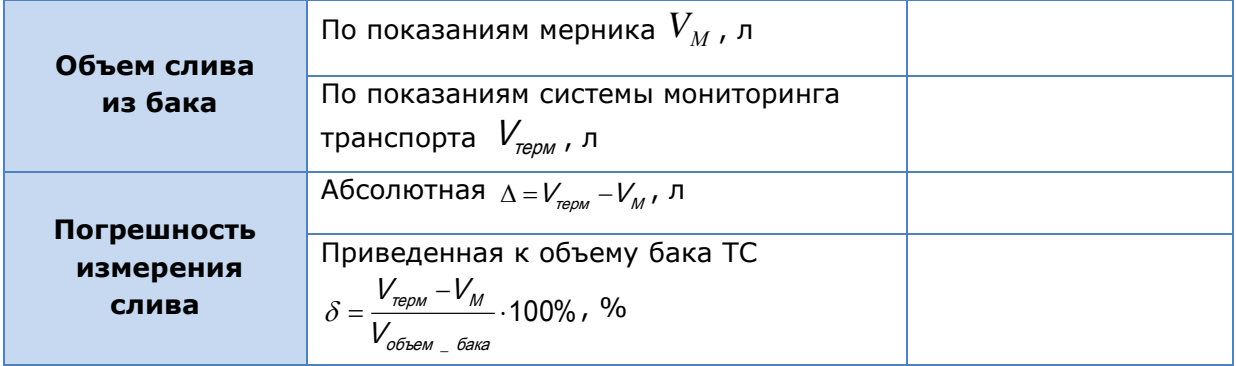

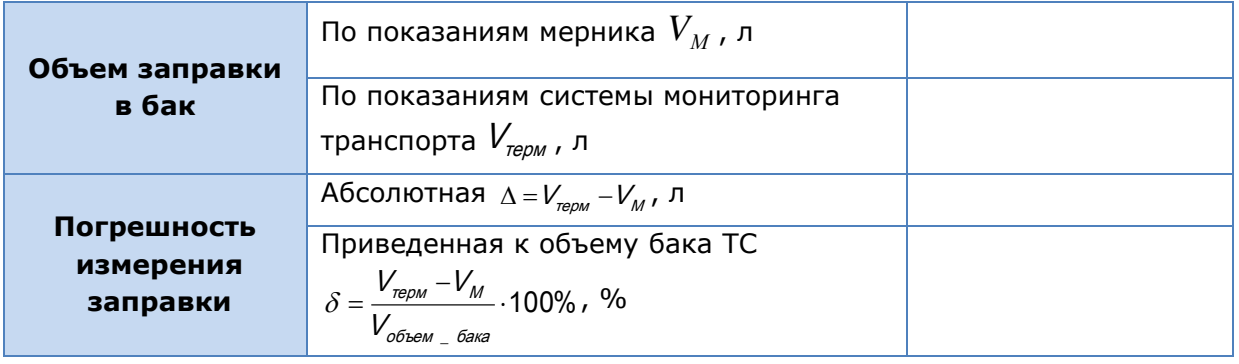

#### **Выводы:**

Результат измерения заправки соответствует (не соответствует) техническим требованиям.

Результат измерения слива соответствует (не соответствует) техническим требованиям.

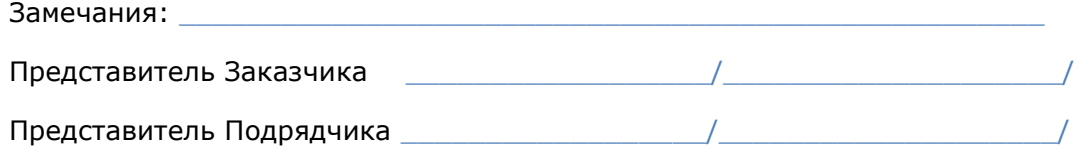

## <span id="page-45-1"></span><span id="page-45-0"></span>**Приложение Б Перечень и содержание Бортовых Отчетов DUT-E GSM**

1) Пакет логина для авторизации: #L#protocol\_version;id;password;crc16\r\n

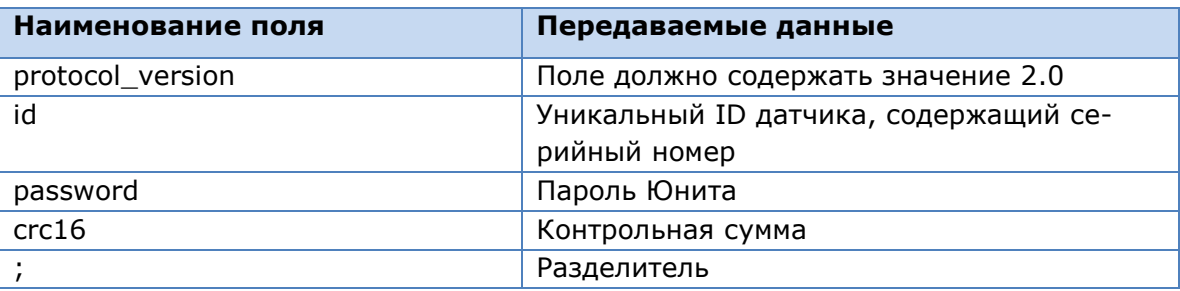

- **2)** Бортовой Отчет ID #0 «Пинг» для поддержания активного соединения с Сервером и для проверки работоспособности канала: **#P#\r\n**
- **3)** Бортовой Отчет ID #5 «Навигационные данные»:

### **#D#date;time;lat1;lat2;lon1;lon2;speed;course;height;sats;hdop;inputs; outputs;adc;ibutton;params;crc16\r\n**

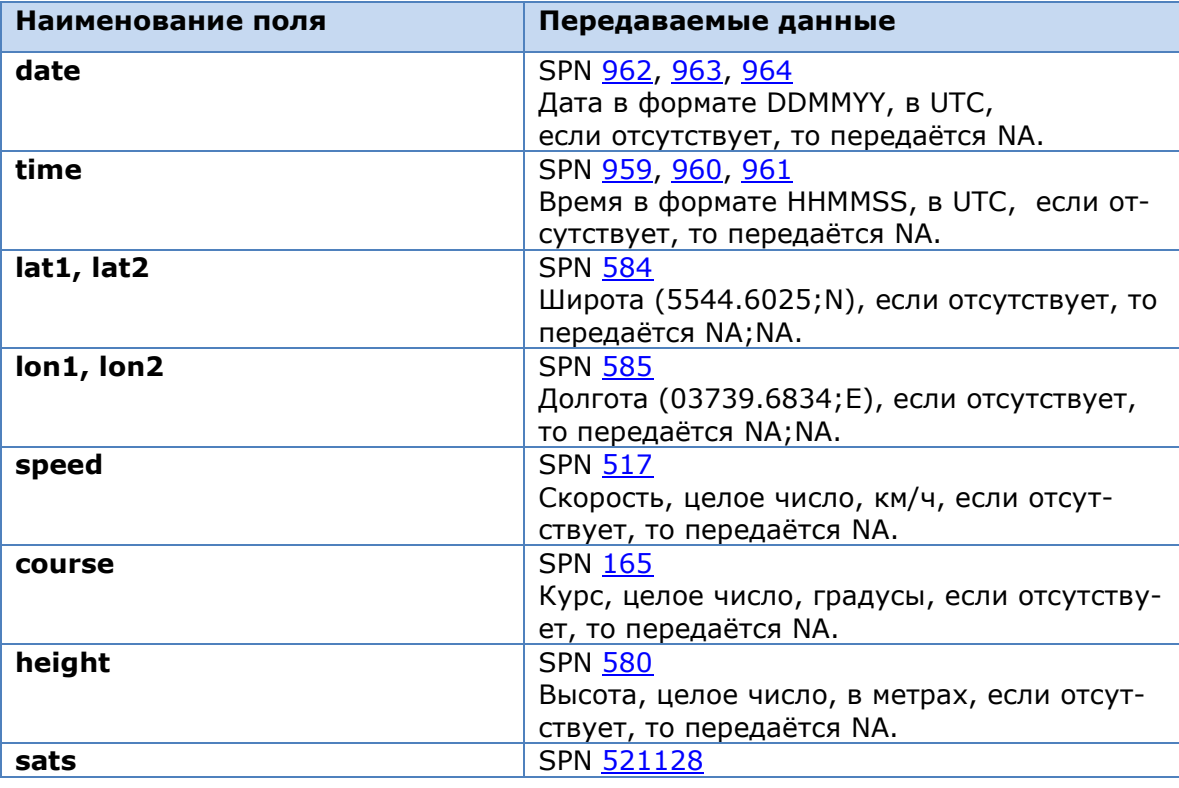

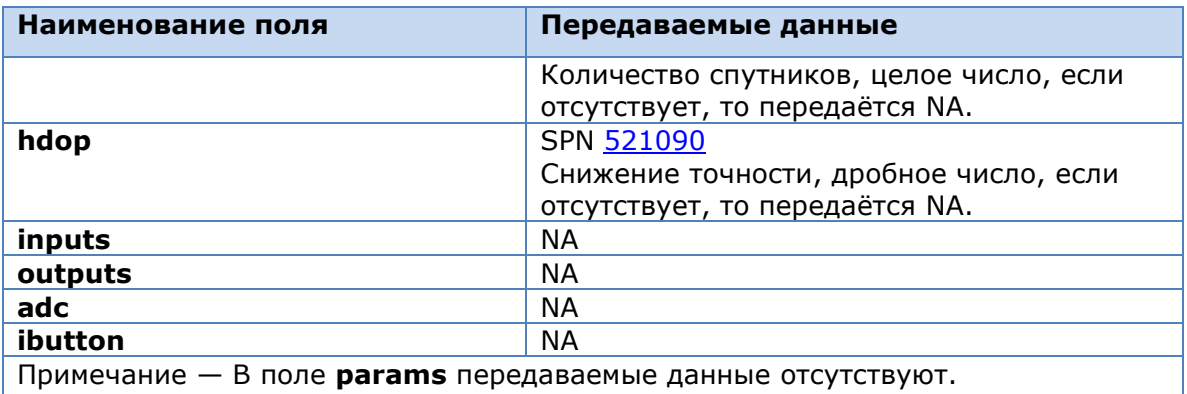

**4)** Бортовой Отчет ID #10 «Общий»:

### **#D#date;time;lat1;lat2;lon1;lon2;speed;course;height;sats;hdop;inputs; outputs;adc;ibutton;params;crc16\r\n**

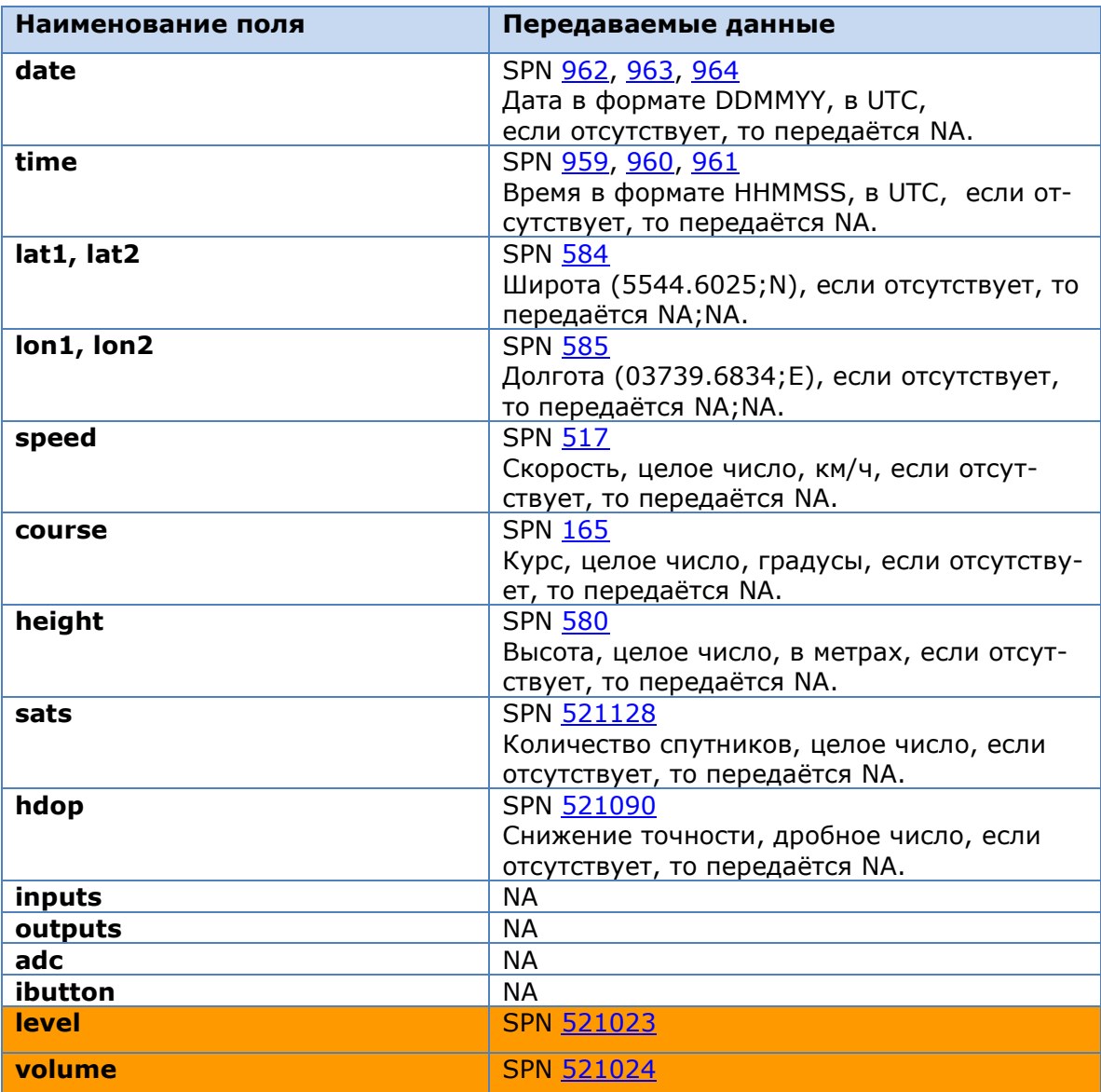

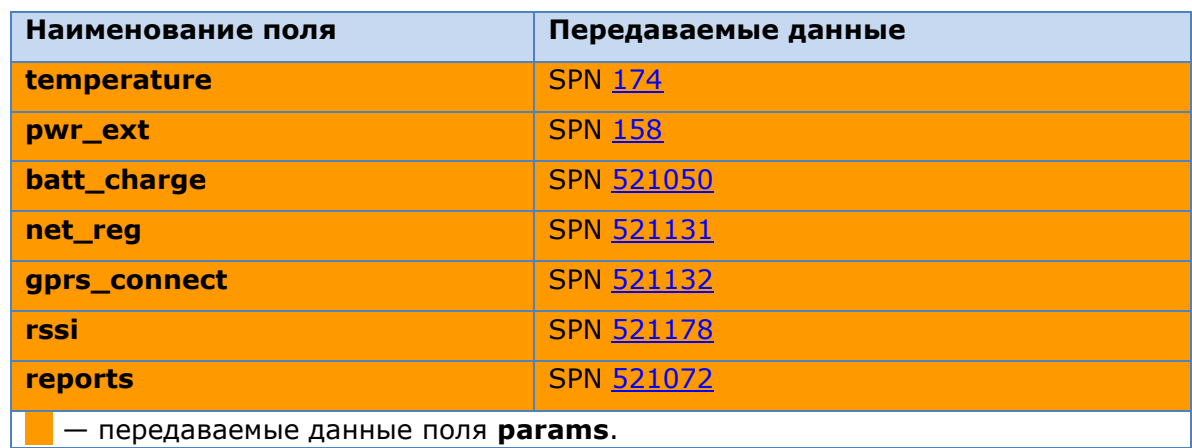

**5)** Бортовой Отчет ID #50 «Роуминговый»:

### **#D#date;time;lat1;lat2;lon1;lon2;speed;course;height;sats;hdop;inputs; outputs;adc;ibutton;params;crc16\r\n**

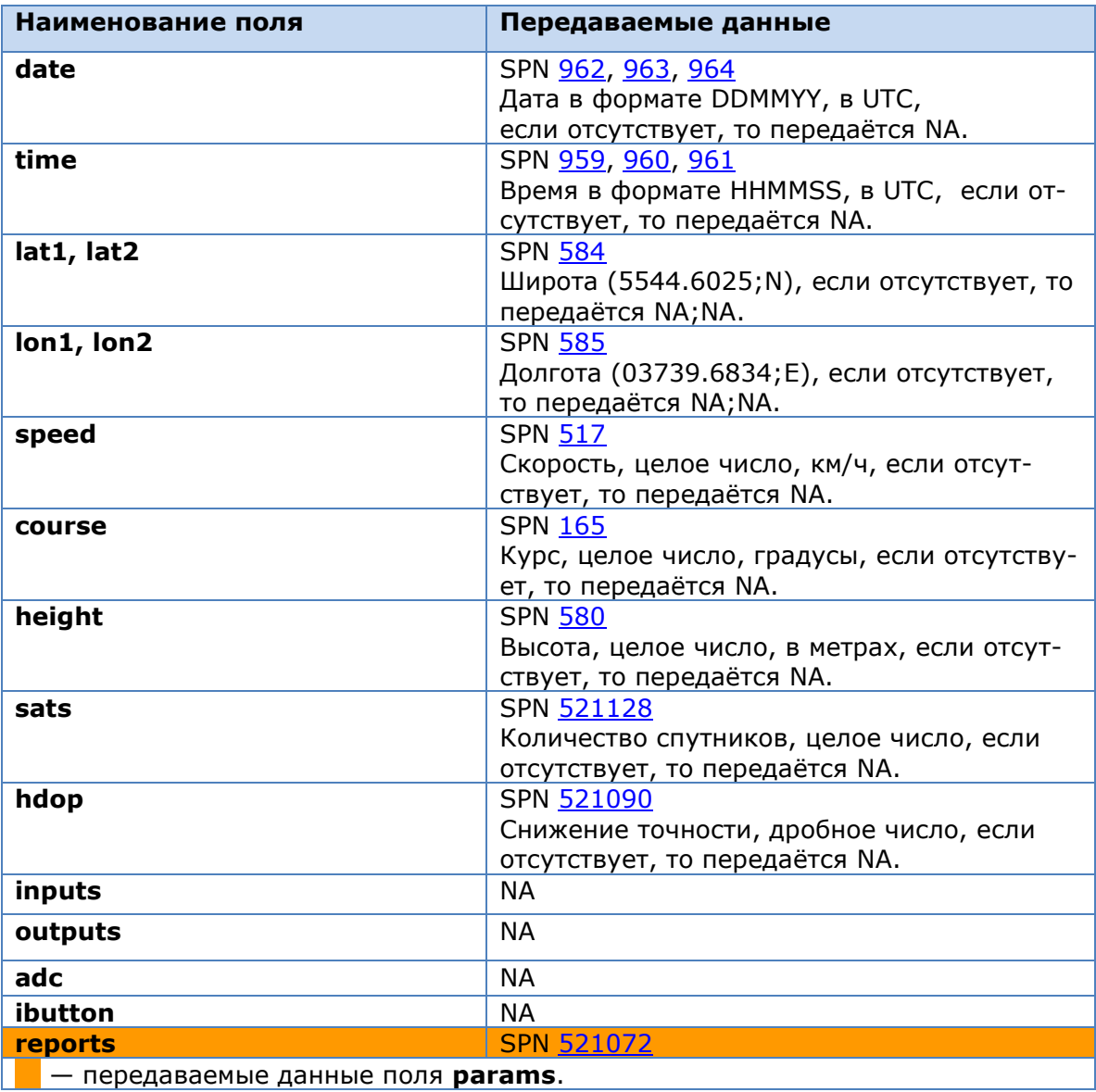

## <span id="page-48-1"></span><span id="page-48-0"></span>**Приложение В**

## **SMS-команды для удаленной настройки DUT-E GSM**

Формат SMS-команд: **++PVX;Y;Z;V;DDD…DDDD/++**

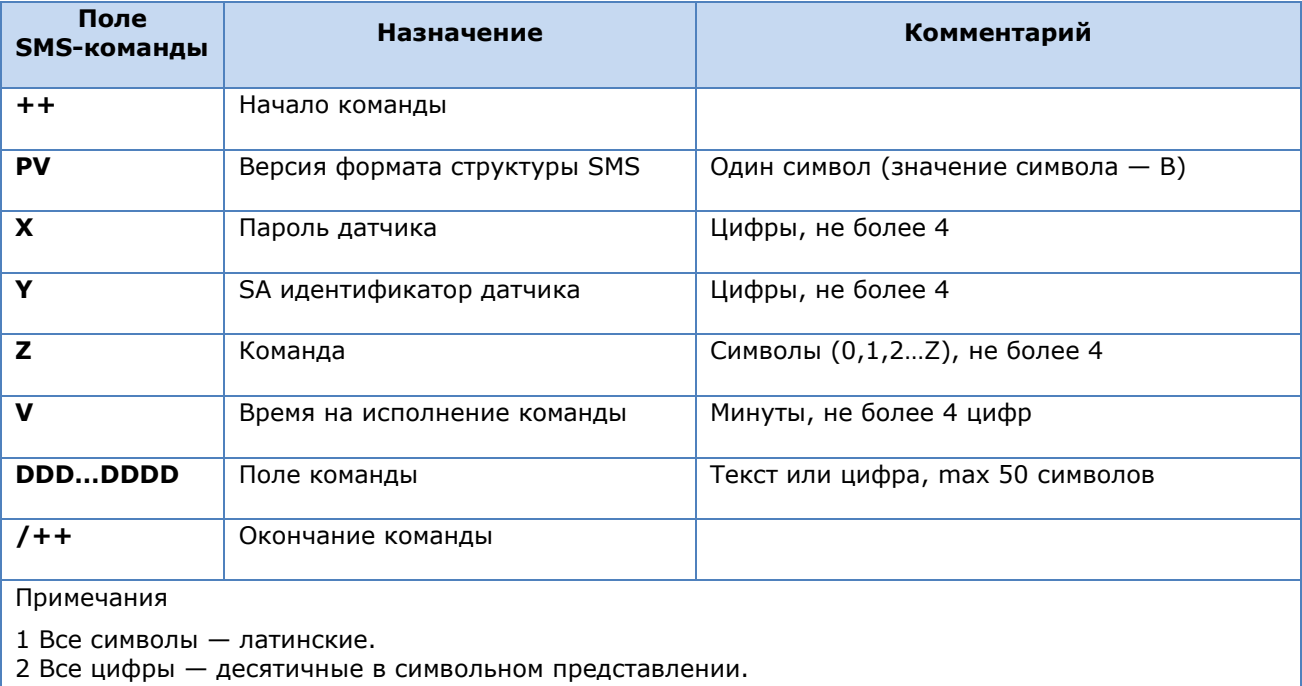

#### *Таблица B.1 — Поля SMS-команды*

3 Разделитель — точка с запятой **(;)**. 4 Команда установки (записи) поля настройки начинается с буквы **S**.

5 Команда чтения поля настройки начинается с буквы **R**.

| Команда     | Назначение                                                                                            | Поле команды<br>(DDDDDDD)           | Примечание                                                                                                    |
|-------------|----------------------------------------------------------------------------------------------------|-------------------------------------|----------------------------------------------------------------------------------------------------|
| <b>LDFW</b> | Загрузить прошивку<br>(load firmware)                                                                 | см. В.З.1                           |                                                                                                    |
| <b>RDID</b> | Прочитать серийный номер и<br>версию прошивки                                                         |                                     | Запрос возможен с указа-<br>нием пароля Юнита. Воз-<br>вращает Серийный номер<br>датчика, версию прошивки                                                                                  |
| <b>RAPN</b> | Прочитать настройки подключе-<br>ния к оператору мобильной связи                                      | APN точки доступа,<br>логин, пароль |                                                                                                    |
| <b>SAPN</b> | Записать настройки подключения<br>к оператору мобильной связи                                         | APN точки доступа,<br>логин, пароль | В качестве значения ко-<br>манды передается имя<br>точки доступа (APN) опе-<br>ратора мобильной связи,<br>логин и пароль для под-<br>ключения                                              |
| <b>RLOC</b> | Возвратить серийный номер и<br>координаты датчика: широту и<br>долготу, ссылку на карту<br>googlemaps | Пароль датчика                      | Запрос возможен с ука-<br>занием пароля датчика.<br>Команда возвращает се-<br>рийный номер и коорди-<br>наты датчика: широту и<br>долготу, а также выдает<br>ссылку на карту<br>googlemaps |

*Таблица В.2 — Перечень* используемых *SMS-команд*

#### *Таблица В.3 — Поля SMS-команды LDFW*

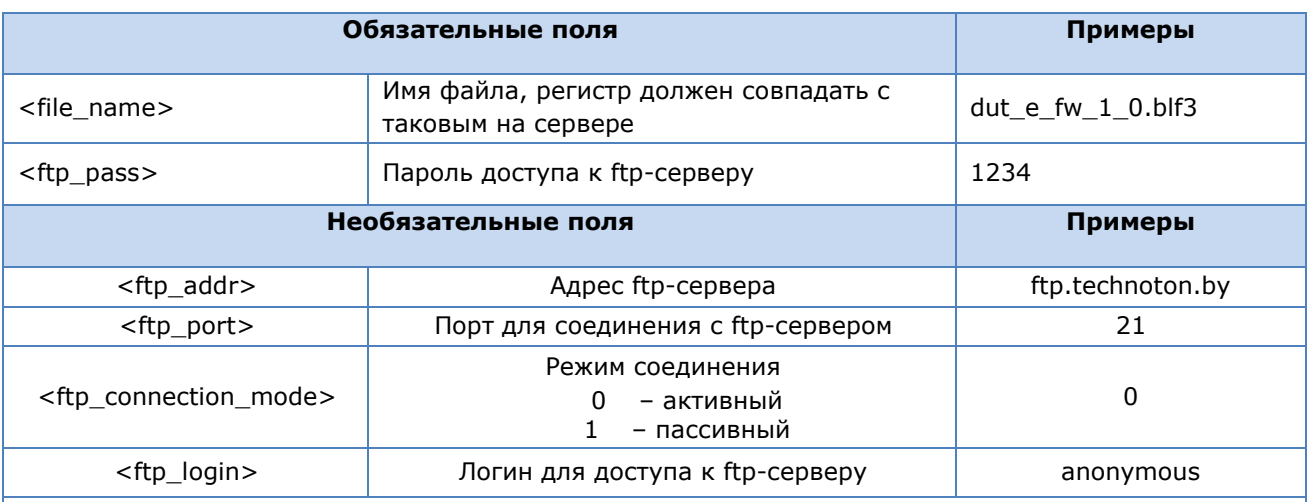

#### Примечания

1 Для файлов прошивки должен быть создан каталог с названием firmware в корневом каталоге сервера

2 Если необходимо указать какое-то из необязательных полей, должны так же присутствовать все предшествующие ему поля. Отсутствующие поля заменяются соответствующими значениями настроек, хранящимися в датчике.

## <span id="page-50-1"></span><span id="page-50-0"></span>**Приложение Г**

## **Настройки Функциональных Модулей DUT-E GSM**

Получение данных об уровне топлива и местоположении ТС, их обработка и передача на Сервер обеспечиваются согласованной работой Функциональных Модулей (ФМ) DUT-E GSM.

Формат параметров (SPN) ФМ DUT-E GSM соответствует Базе Данных (БД) Телематического Интерфейса **86** 

В состав DUT-E GSM входят следующие ФМ:

**1)** ФМ Самодиагностика — предназначен для авторизации пользователя, идентификации паспортных данных DUT-E GSM, учета времени работы, а также активных и сохраненных неисправностей.

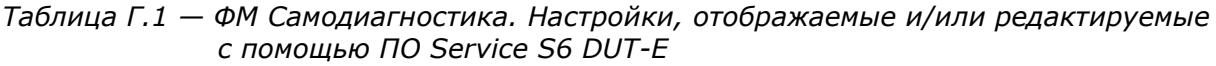

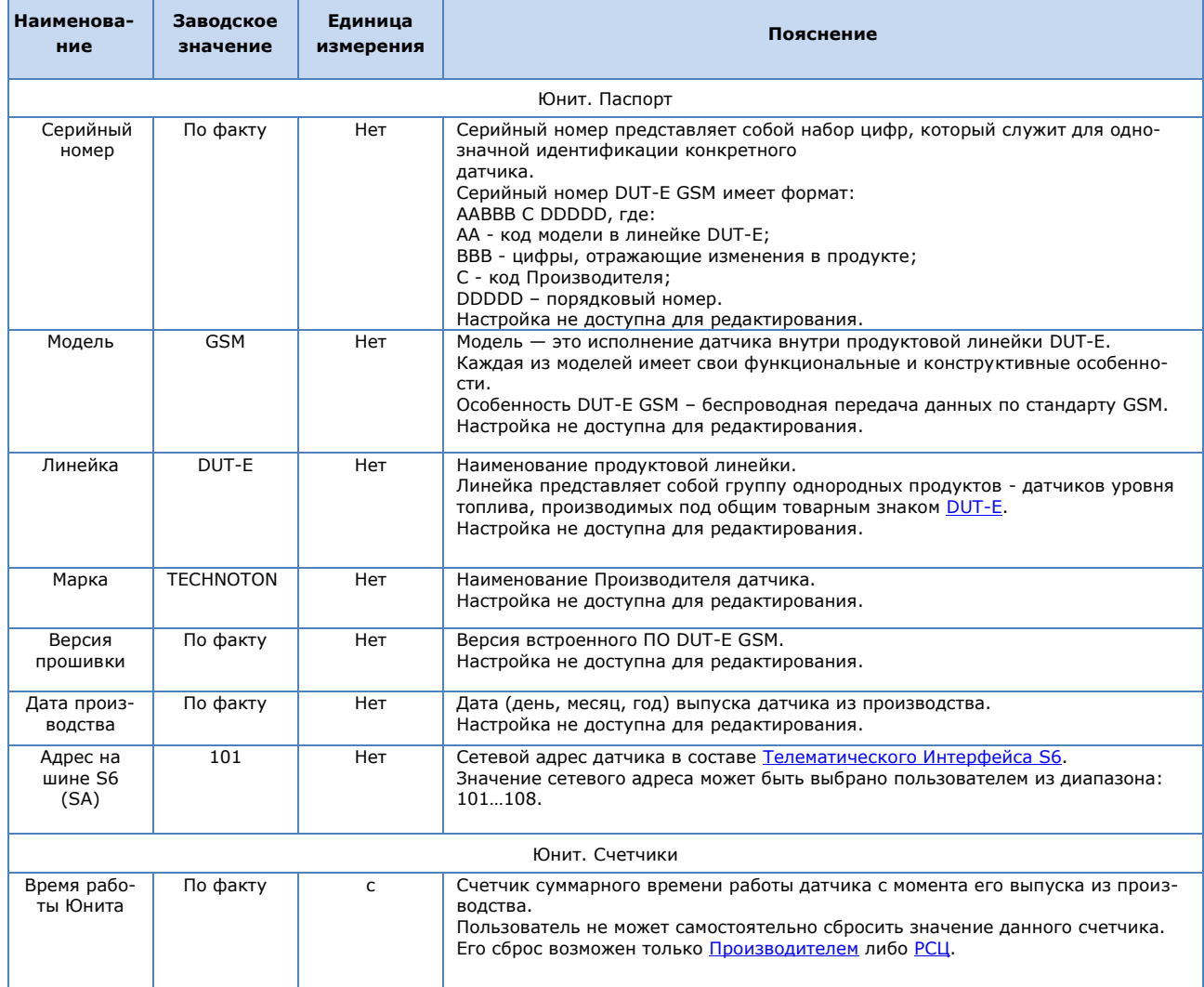

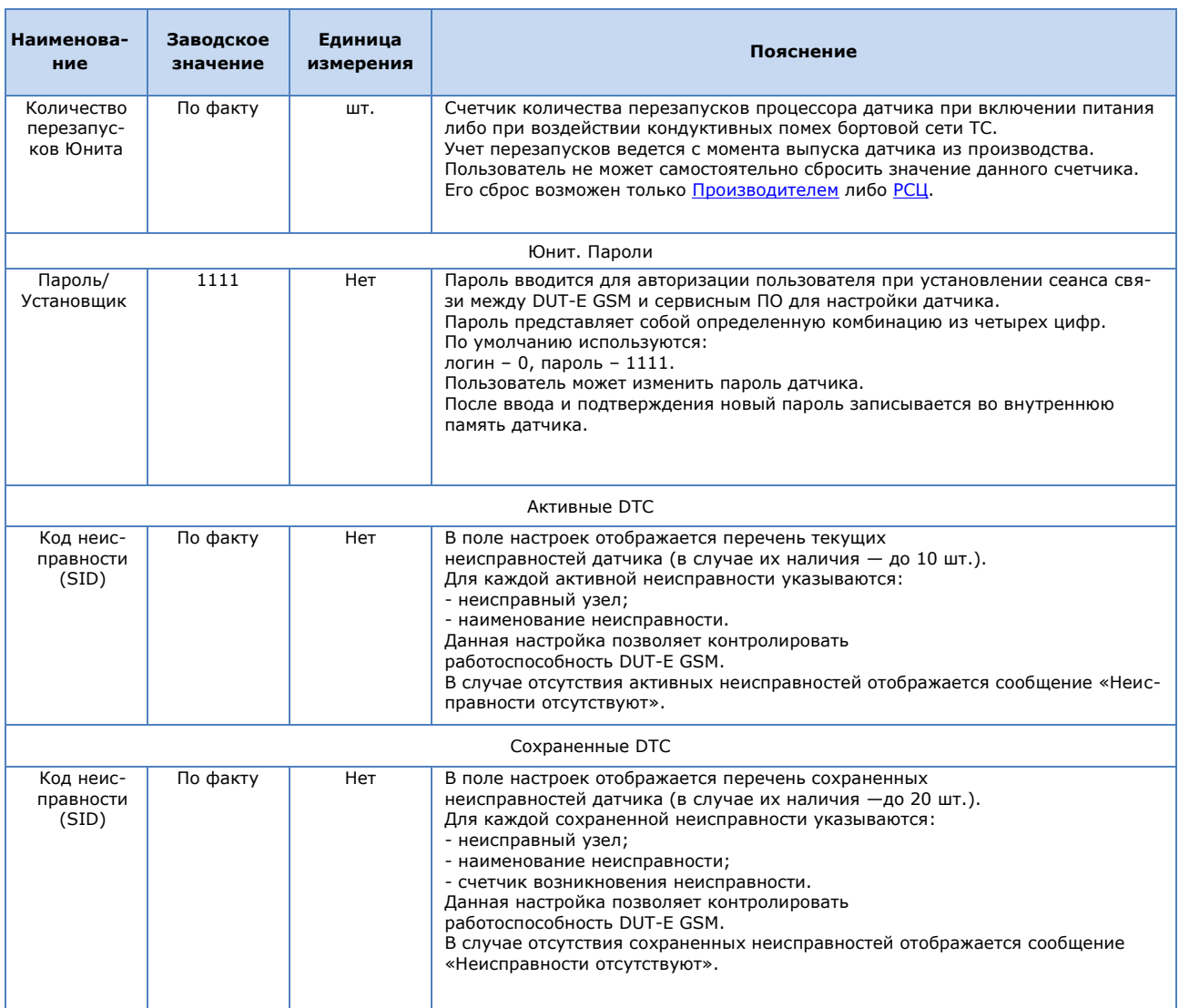

**2)** ФМ Бортовые часы — предназначен для генерирования сигналов времени и передачи их остальным функциональным модулям DUT-E GSM

*Таблица Г.2 — ФМ Бортовые часы. Настройки, отображаемые и/или редактируемые с помощью ПО Service S6 DUT-E*

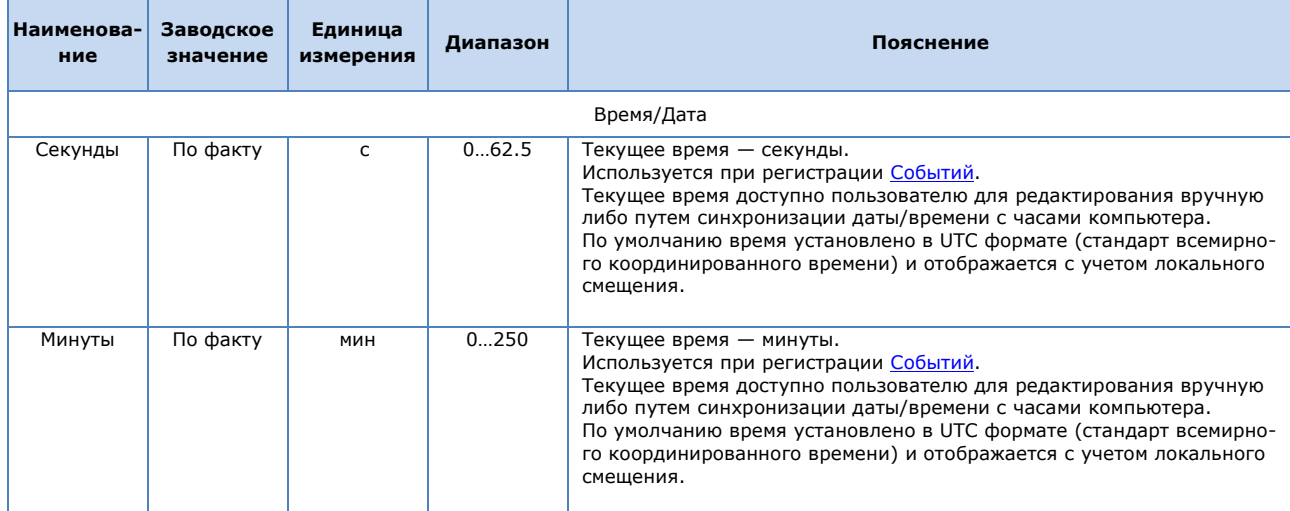

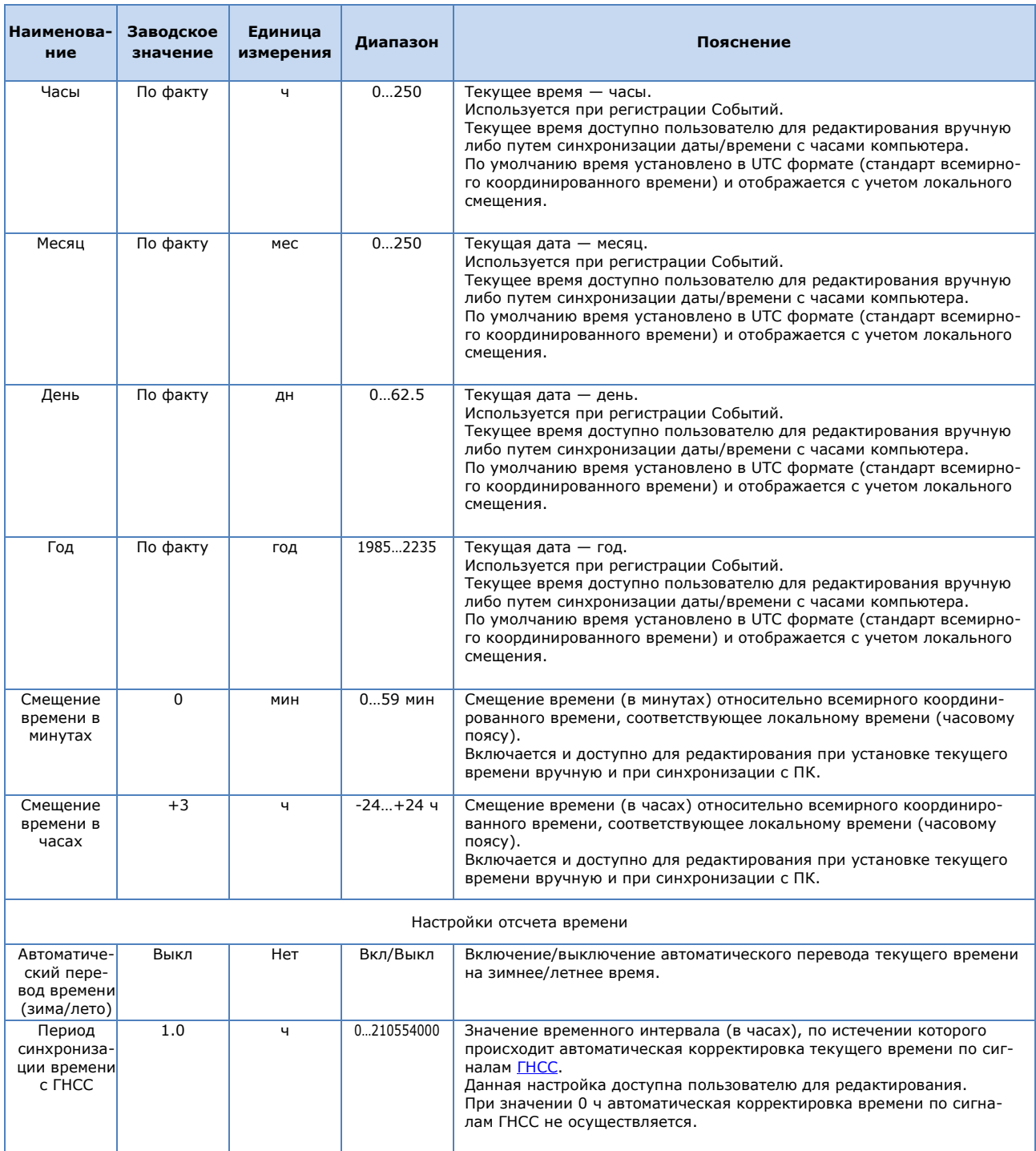

**3)** ФМ Контроль напряжения бортсети — предназначен для контроля напряжение бортовой сети и состояния ключа зажигания ТС.

#### *Таблица Г.3 — ФМ Контроль напряжения бортсети. Настройки, отображаемые и/или редактируемые с помощью ПО Service S6 DUT-E*

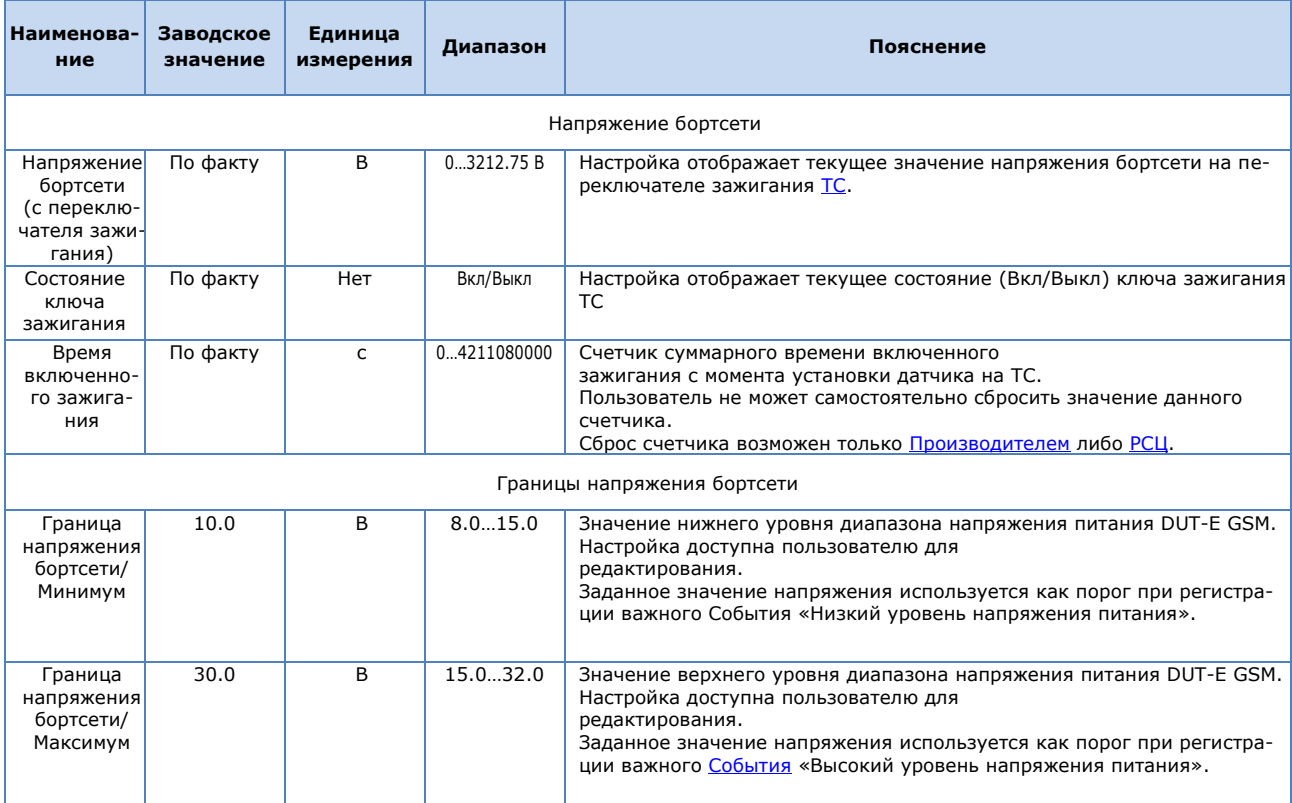

**4)** ФМ Датчик уровня топлива — предназначен для измерения текущих значений уровня, объема и температуры топлива в баке ТС, калибровки датчика, формирования таблицы тарировки бака, фильтрации и термокоррекции результатов измерений.

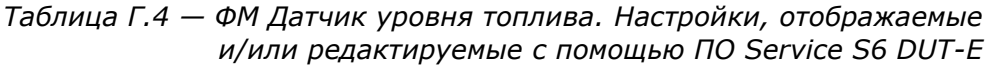

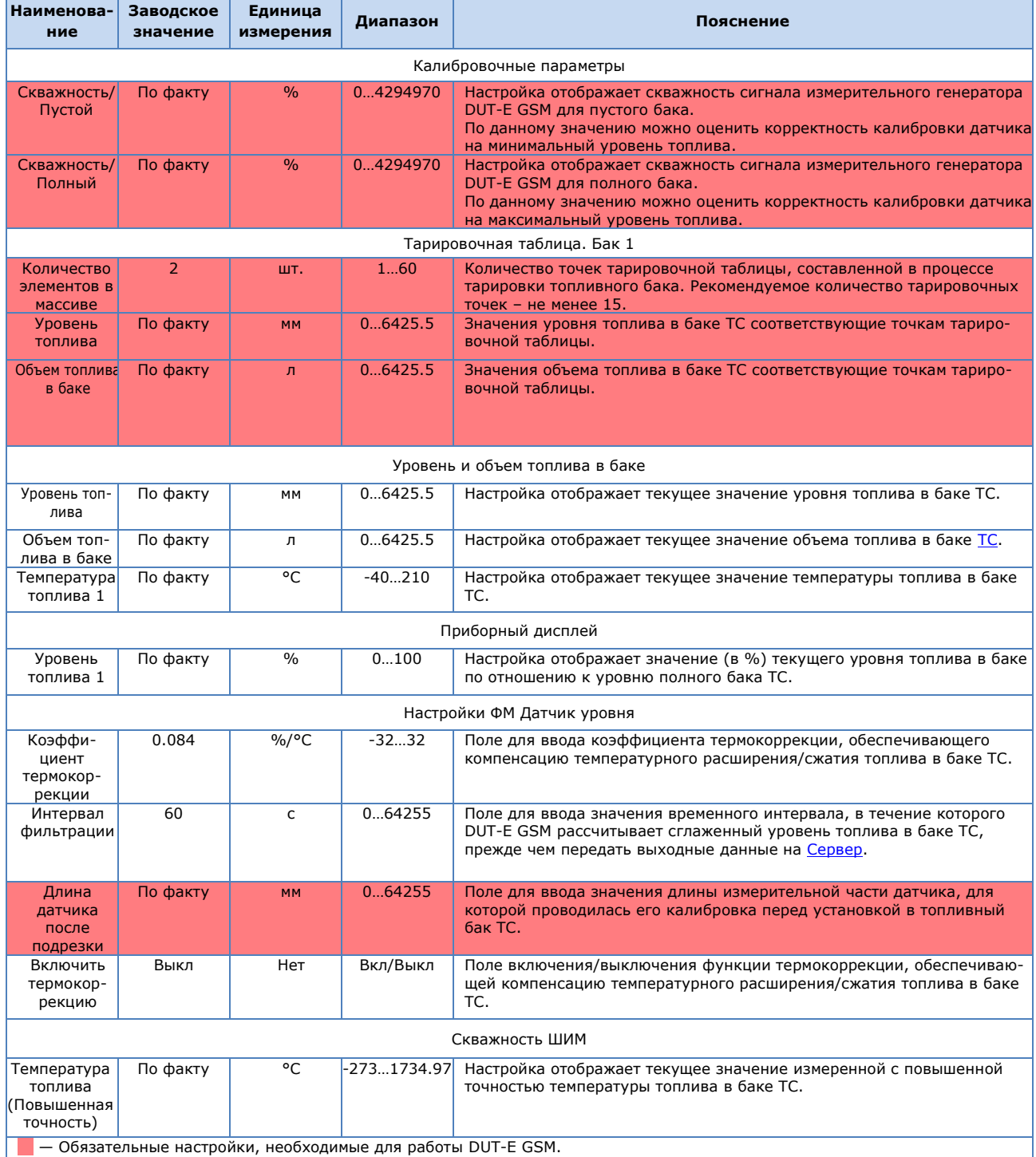

**5)** ФМ ГНСС — принимает и обрабатывает сигналы от ГНСС, рассчитывает параметры, полученные от навигационного приемника (координаты местоположения, скорость и направление движения ТС).

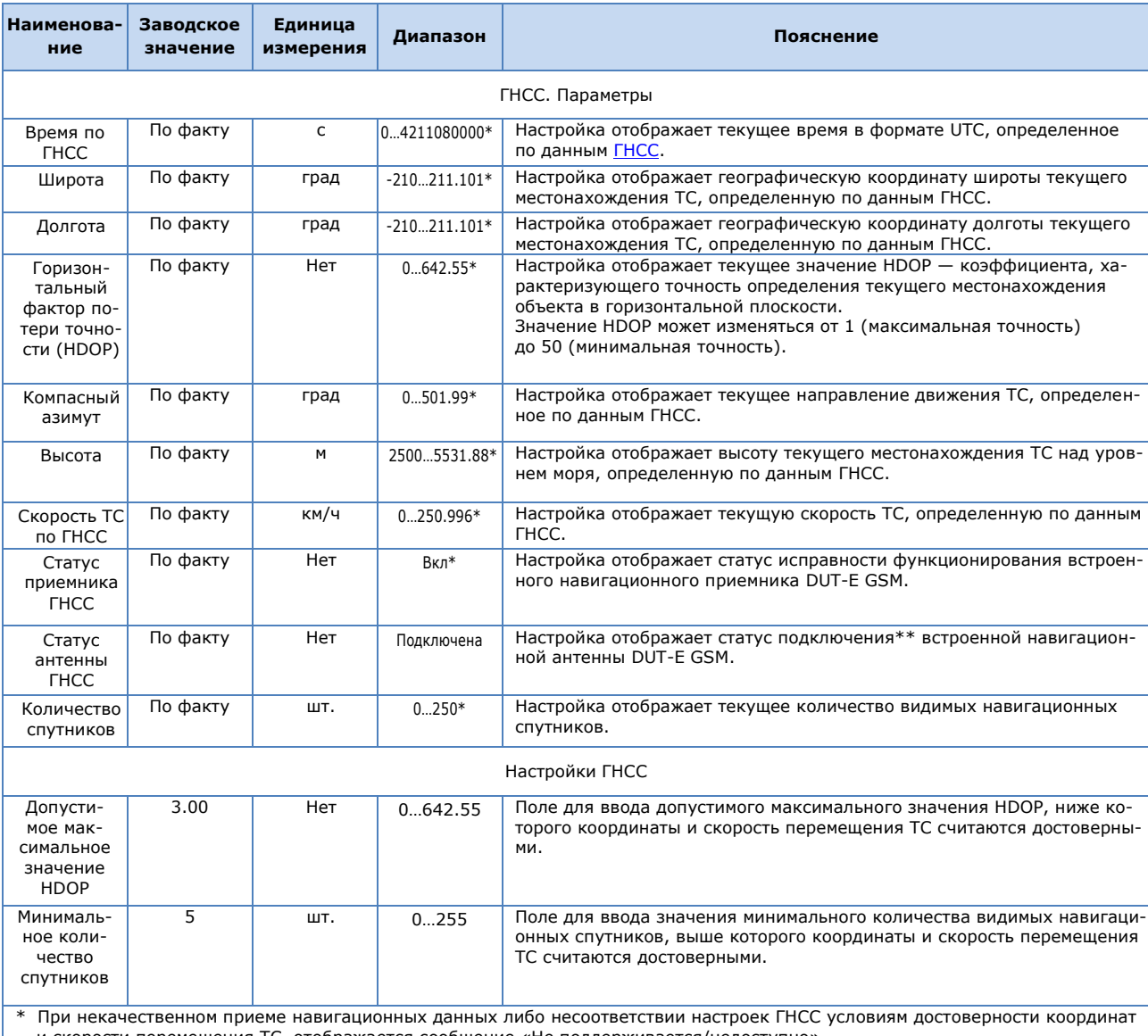

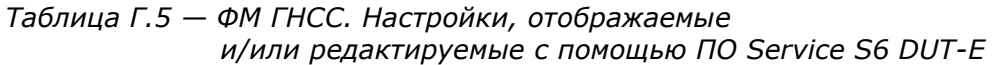

и скорости перемещения ТС, отображается сообщение «Не поддерживается/недоступно».

\*\* Для антенны ГНСС всегда отображается статус «Подключена».

**6)** ФМ Коммуникатор — предназначен для передачи сформированных Бортовых Отчетов DUT-E GSM на Сервер, настройки параметров подключения к сети Интернет, AVL Серверу, FTP Серверу.

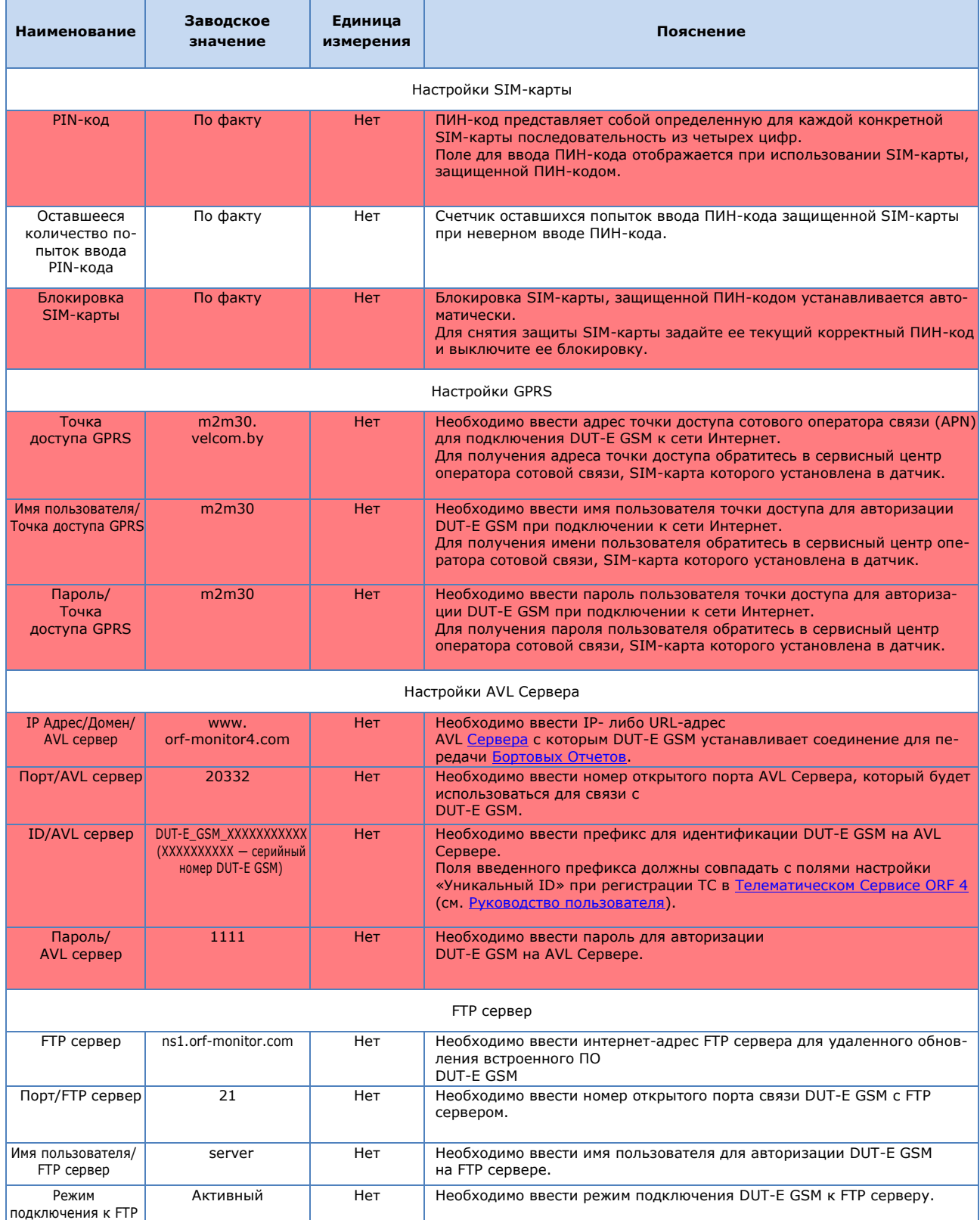

#### *Таблица Г.6 — ФМ Коммуникатор. Настройки, отображаемые и/или редактируемые с помощью ПО Service S6 DUT-E*

<span id="page-57-0"></span>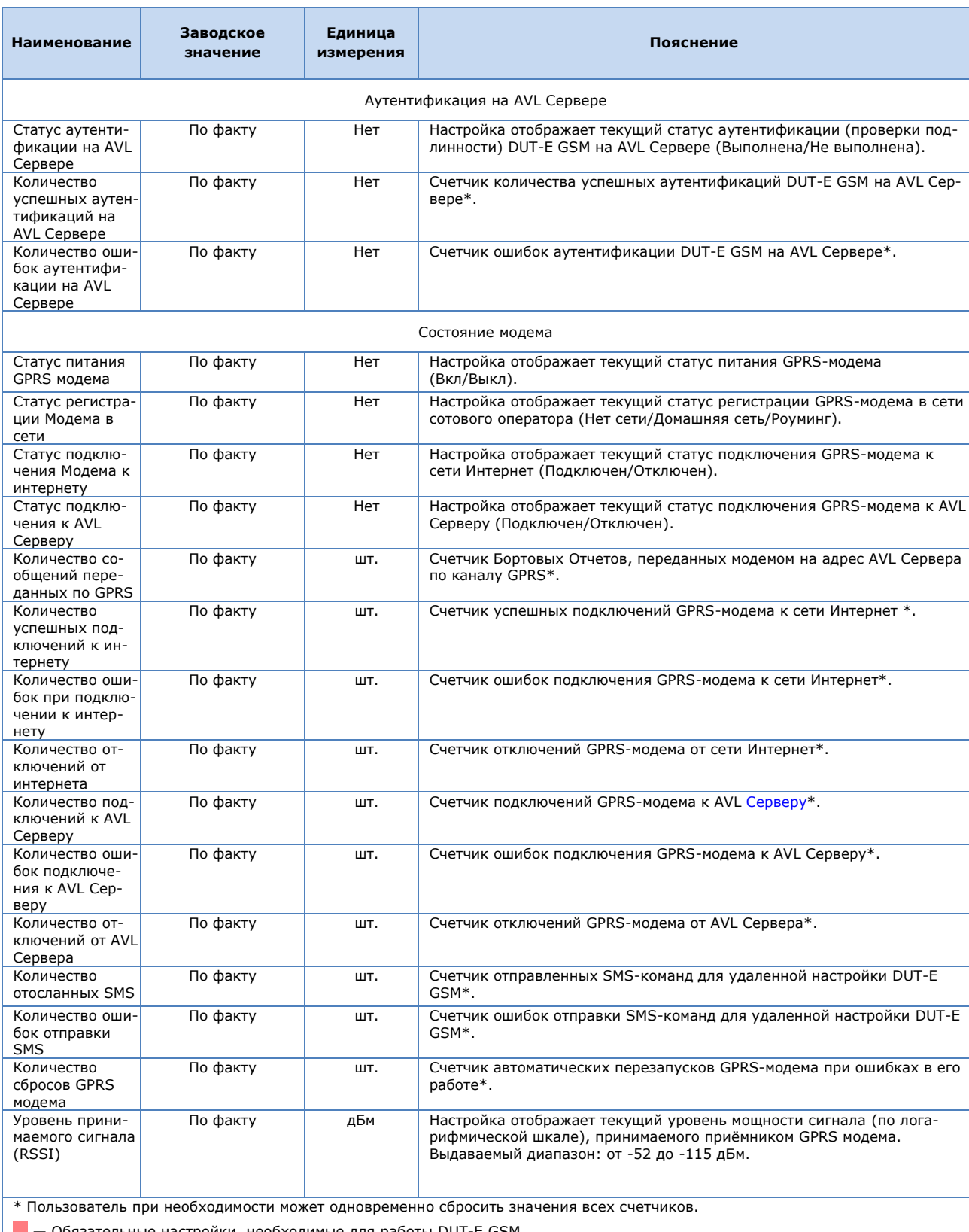

**7)** ФМ Генератор Отчетов — предназначен для формирования Бортовых Отчетов согласно установленному пользователем регламенту и передачи их ФМ Коммуникатор.

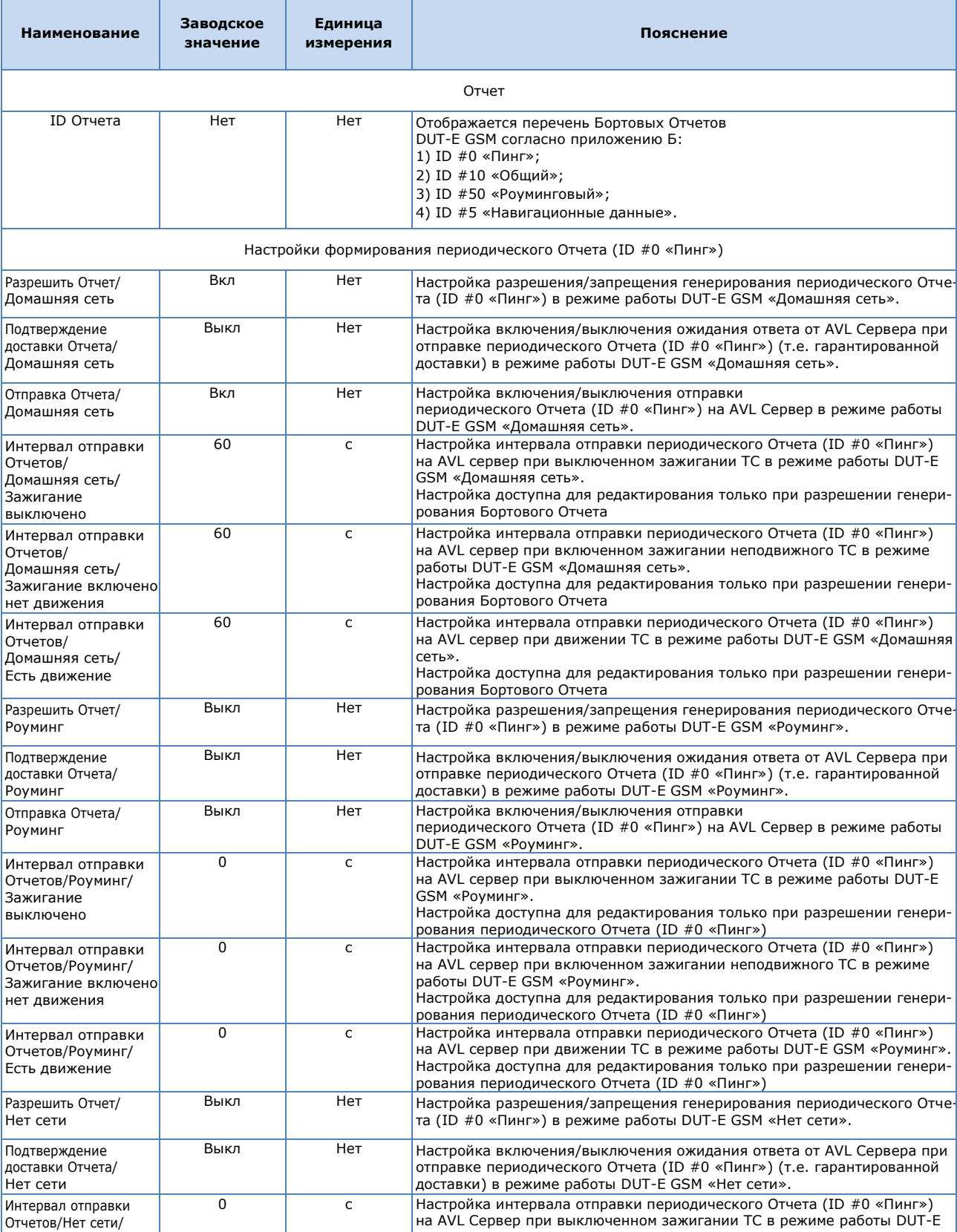

#### *Таблица Г.7 — ФМ Генератор Отчетов. Настройки, отображаемые и/или редактируемые с помощью ПО Service S6 DUT-E*

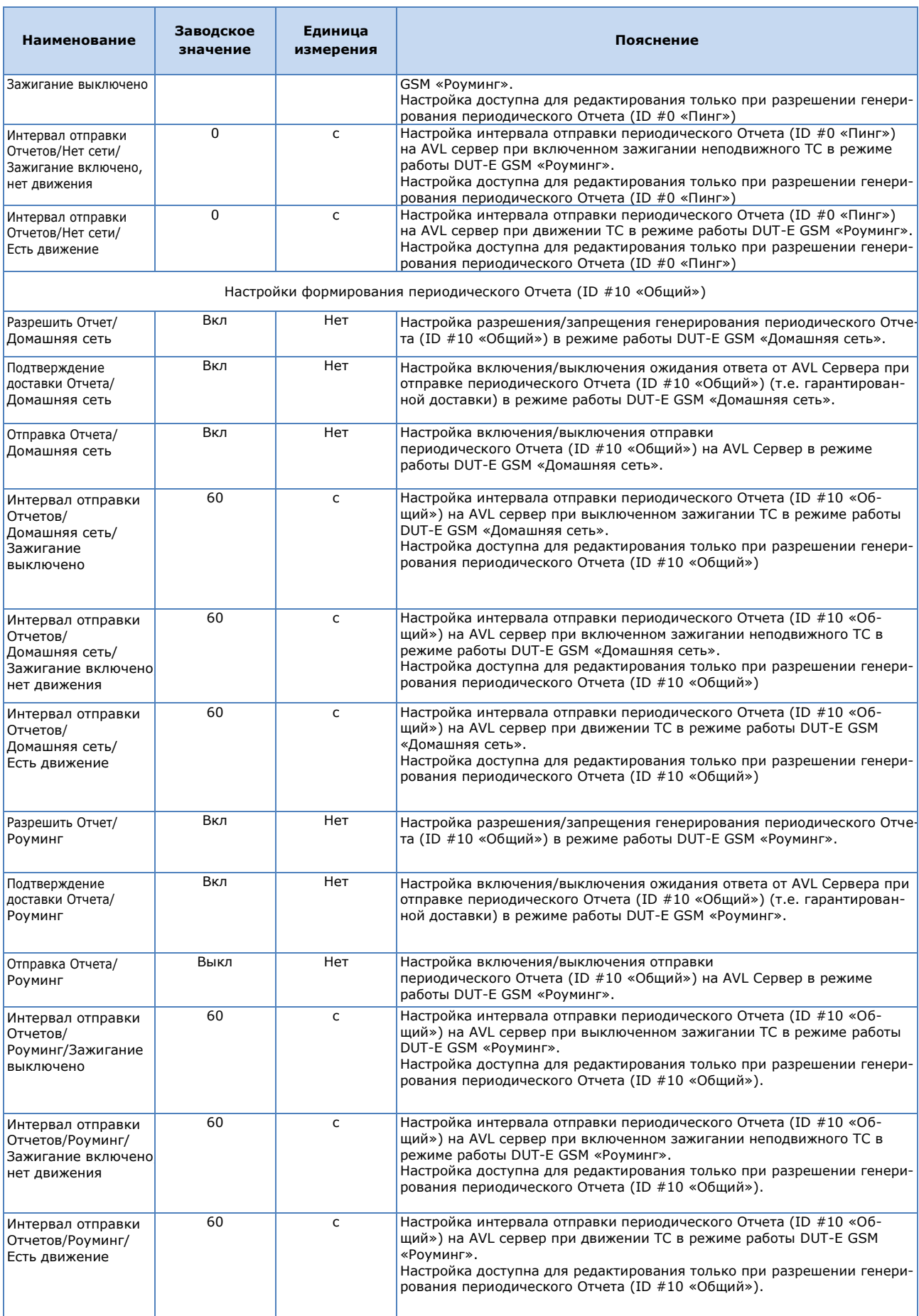

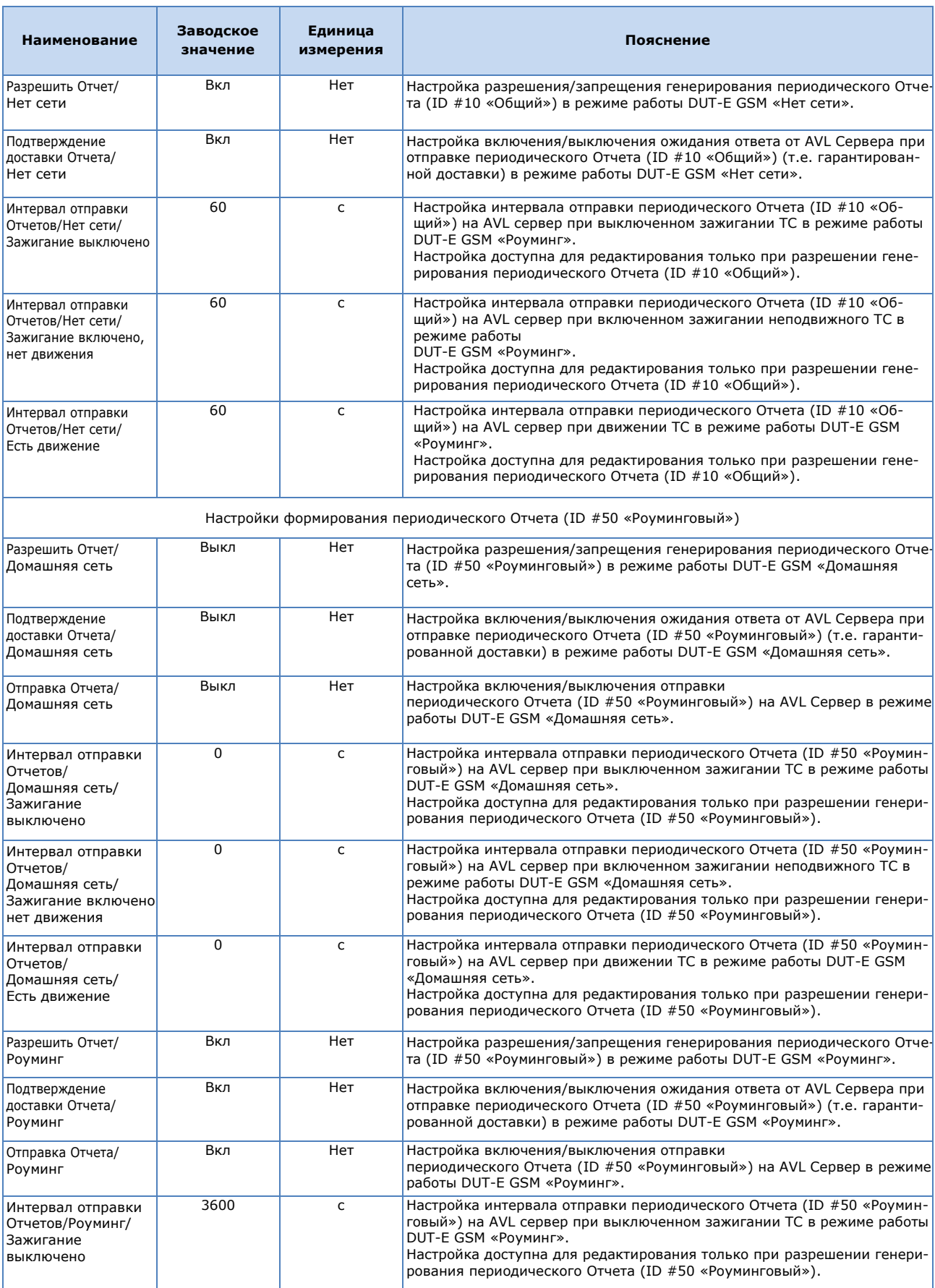

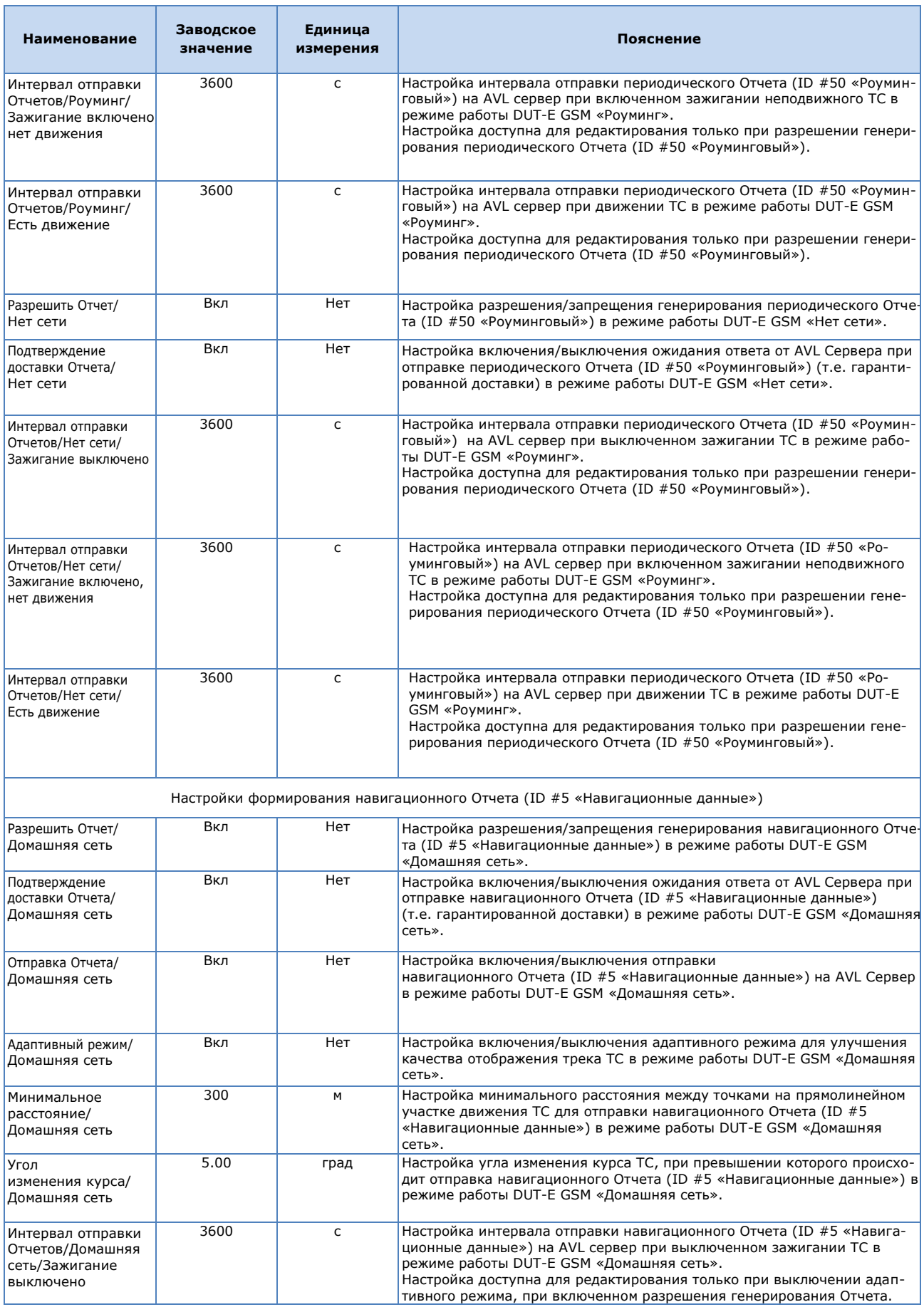

![](_page_62_Picture_508.jpeg)

![](_page_63_Picture_146.jpeg)

**8)** ФМ Регистратор Событий — предназначен для регистрации до 15 важных и до 15 информационных последних Событий.

![](_page_64_Picture_175.jpeg)

#### *Таблица Г.8 — ФМ Регистратор Событий. Настройки, отображаемые и/или редактируемые с помощью ПО Service S6 DUT-E*

## <span id="page-65-0"></span>**Приложение Д**

## **Обновление прошивки DUT-E GSM**

Для обновления прошивки следует выполнить следующую последовательность действий:

**1)** Подключите датчик к ПК с помощью сервисного комплекта SK DUT-E (см. 2.3.1) и установите сеанс связи между DUT-E GSM и ПК (см. 2.3.3).

**2)** Нажмите в ПО Service S6 DUT-Е кнопку **Обновление прошивки**.

**3)** Выберите на диске ПК или съемном носителе файл прошивки **(\*.blf3)**.

**4)** Нажатием кнопки <sup>открыть</sup>, запустите процесс загрузки файла прошивки в память DUT-E GSM.

После проверки ПО Service S6 DUT-E файла прошивки на его целостность и совместимость, появится окно процесса загрузки файла прошивки в память DUT-E GSM. В случае возникновения ошибок ПО выдаст соответствующее предупреждение. Для отмены процедуры прошивки следует нажать кнопку прекратить.

**ВНИМАНИЕ:** До окончания операции загрузки данных в DUT-E GSM и автоматической перегрузки ПО Service S6 DUT-E **запрещается**

- **1)** Отключать DUT-E GSM от адаптера.
- **2)** Отключать адаптер от ПК.
	- **3)** Отключать питание ПК.
	- **4)** Выполнять на ПК ресурсоѐмкие программы.

После успешной процедуры обновления прошивки появится соответствующее сообщение и ПО Service S6 DUT-E автоматически разорвет связь между ПК и DUT-E GSM.

В случае успешной перепрошивки датчик будет вновь готов к работе. При следующем сеансе связи между ПК и DUT-E GSM в ПО Service S6 DUT-E отобразится новая версия прошивки.

Если перепрошивка DUT-E GSM была завершена некорректно, в результате чего текущая установленная версия встроенного ПО была нарушена, то данную операцию следует повторить. В данном случае активируется работа встроенного загрузчика прошивки датчика, позволяющая восстановить работоспособное состояние DUT-E GSM.

#### **По вопросам продаж и поддержки обращайтесь:**

**А**рхангельск (8182)63-90-72 **А**стана +7(7172)727-132 **А**страхань (8512)99-46-04 **Б**арнаул (3852)73-04-60 **Б**елгород (4722)40-23-64 **Б**рянск (4832)59-03-52 **В**ладивосток (423)249-28-31 **В**олгоград (844)278-03-48 **В**ологда (8172)26-41-59 **В**оронеж (473)204-51-73 **Е**катеринбург (343)384-55-89 **И**ваново (4932)77-34-06 **И**жевск (3412)26-03-58 **К**азань (843)206-01-48

**К**алининград (4012)72-03-81 **К**алуга (4842)92-23-67 **К**емерово (3842)65-04-62 **К**иров (8332)68-02-04 **К**раснодар (861)203-40-90 **К**расноярск (391)204-63-61 **К**урск (4712)77-13-04 **Л**ипецк (4742)52-20-81 **М**агнитогорск (3519)55-03-13 **М**осква (495)268-04-70 **М**урманск (8152)59-64-93 **Н**абережные Челны (8552)20-53-41 **Н**ижний Новгород (831)429-08-12 **Н**овокузнецк (3843)20-46-81

**Н**овосибирск (383)227-86-73 **О**мск (3812)21-46-40 **О**рел (4862)44-53-42 **О**ренбург (3532)37-68-04 **П**енза (8412)22-31-16 **П**ермь (342)205-81-47 **Р**остов-на-Дону (863)308-18-15 **Р**язань (4912)46-61-64 **С**амара (846)206-03-16 **С**анкт-Петербург (812)309-46-40 **С**аратов (845)249-38-78 **С**евастополь (8692)22-31-93 **С**имферополь (3652)67-13-56 **С**моленск (4812)29-41-54

**С**очи (862)225-72-31 **С**таврополь (8652)20-65-13 **С**ургут (3462)77-98-35 **Т**верь (4822)63-31-35 **Т**омск (3822)98-41-53 **Т**ула (4872)74-02-29 **Т**юмень (3452)66-21-18 **У**льяновск (8422)24-23-59 **У**фа (347)229-48-12 **Х**абаровск (4212)92-98-04 **Ч**елябинск (351)202-03-61 **Ч**ереповец (8202)49-02-64 **Я**рославль (4852)69-52-93